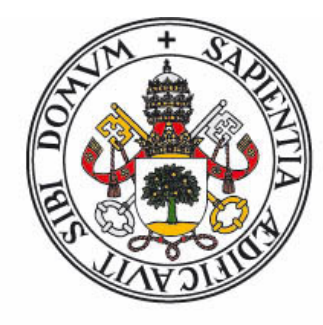

# Universidad deValladolid

FACULTAD DE CIENCIAS

TRABAJO FIN DE GRADO GRADO EN FÍSICA

Magnetismo: Simulación por ordenador

Autor: Manuel Bueno Sánchez

Tutores: Ismael Barba García

Ana Cristina López Cabeceira

junio, 2023

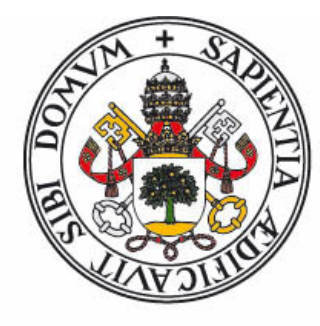

## **Universidad deValladolid**

### FACULTAD DE CIENCIAS

### TRABAJO FIN DE GRADO

Magnetismo: Simulación por ordenador

Autor: Manuel Bueno Sánchez

Tutores: Ismael Barba García Ana Cristina López Cabeceira

junio, 2023

A mi familia y pareja, por su apoyo en esta etapa.

#### TRABAJO FIN DE GRADO

#### <span id="page-6-0"></span>Magnetismo: Simulación por ordenador

Manuel Bueno Sánchez Valladolid, junio 2023

#### Resumen

La necesidad de un método numérico para la resolución de problemas en ciencia se hace evidente ante las limitaciones del método analítico. Con el paso de los años, han ido apareciendo problemas cada vez más complejos para los cuales necesitamos una aproximación más precisa.

Este Trabajo de Fin de Grado se enfoca en la resolución de problemas de magnetostática utilizando el software CST Studio Suite como herramienta, el cual utiliza métodos numéricos aplicados a la resolución de problemas de electromagnetismo. El objetivo principal de esta investigación es analizar y simular diferentes escenarios de magnetostática para comprender el comportamiento del campo magnético, así como la validación de aproximaciones habituales en la resolución de problemas analíticos.

En primer lugar, se lleva a cabo una revisión de los fundamentos teóricos del magnetismo, describiendo la teoría y las ecuaciones de la magnetostática, incluyendo las leyes de Maxwell y las ecuaciones de campo magnético.

A continuación, se presentan varios problemas de magnetismo donde ha sido utilizado CST Studio Suite para resolverlos. Se abordan diferentes escenarios, desde imanes permanentes, caracterización de bobinas y solenoides o la simulación de circuitos magnéticos.

Mediante sus simulaciones, se analizan los resultados obteniendo asi conclusiones sobre el comportamiento del campo magnético en cada uno de los casos estudiados.

Además, se discuten las ventajas y limitaciones de los métodos numéricos empleados y se comparan los resultados obtenidos en las simulaciones con datos experimentales o modelos teóricos previamente establecidos.

### Agradecimientos

<span id="page-8-0"></span>Quiero agradecer a mis tutores, agradezco sinceramente su paciencia, dedicación y compromiso al guiarme a lo largo de mi TFG.

A mi familia, por estar a mi lado en cada paso de esta travesía académica. Su apoyo y palabras de aliento han sido mi motor para perseverar incluso en los momentos más desafiantes. Gracias por creer en mis capacidades y por alentarme a seguir persiguiendo mis sueños.

Y finalmente, a mi pareja, quiero agradecerla por su paciencia y amor incondicional a lo largo de esta etapa. Tu apoyo constante, tanto en los momentos de triunfo como en los desafíos, ha sido mi refugio y mi motivación. Gracias por creer en mí, por animarme cuando más lo necesitaba y por ser mi roca en momentos de duda. No puedo imaginar haber realizado este proyecto sin ti a mi lado.

> Manuel Bueno Sánchez Valladolid, 2023

### Notación y acrónimos

#### <span id="page-10-0"></span>**NOTACION**

Lista con notación (o nomenclatura) empleada en la memoria del TFG:

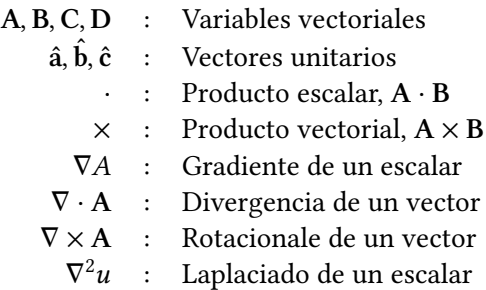

#### LISTA DE ACRÓNIMOS

Acrónimos empleados en el texto:

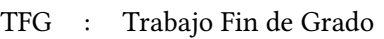

- fem : Fuerza Electromotriz
- fmm : Fuerza Magnetomotriz
	- fig : Figura
	- ec. : Ecuación
- cap. : Capítulo
- sec. : Sección
- an. : Anexo
- S.I. : Sistema Internacional de Unidades

# Índice general

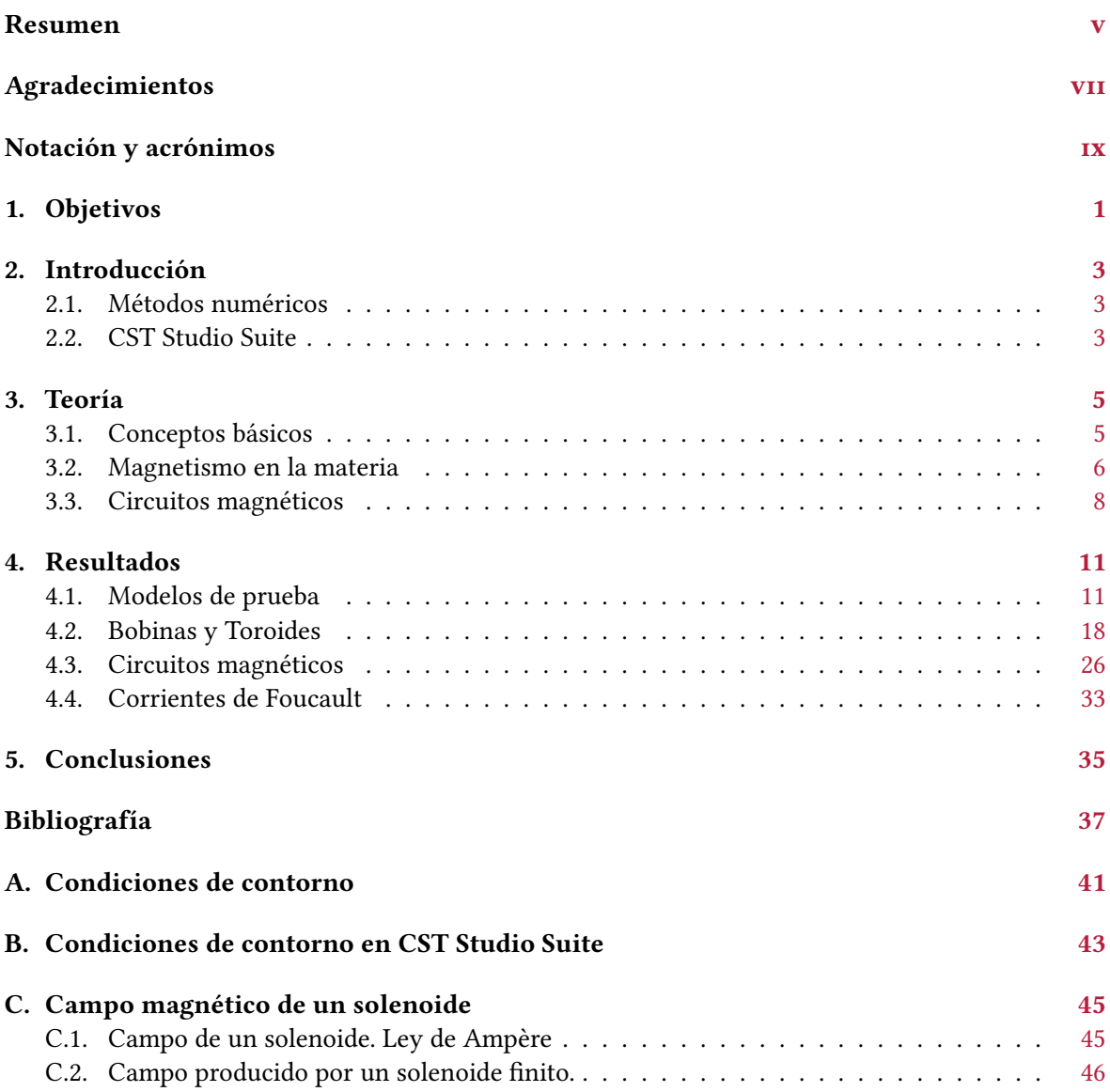

### CAPÍTULO 1 Objetivos

#### <span id="page-14-0"></span>PRINCIPAL

El objetivo principal de este TFG es el de crear modelos de los problemas sencillos en magnetismo y evaluar su comportamiento utilizando CST Studio Suite comparándolos con los resultados teóricos aprendidos a lo largo del grado.

#### SECUNDARIO

Como objetivos secundarios podemos incluir:

- La familiarización con el programa CST Studio Suite: Aprendizaje y familiarización de su interfaz, herramientas y funciones relacionadas con la simulación en magnetostática.
- Comparar los resultados obtenidos en las simulaciones con datos experimentales o teóricos disponibles en problemas o apuntes a lo largo de la asignatura de electromagnetismo.
- Comprobar las limitaciones que posee CST Studio Suite en la resolución de problemas.

### CAPÍTULO 2 Introducción

<span id="page-16-0"></span>Uno de los principales desafíos en el campo del electromagnetismo es encontrar una manera de resolver problemas y predicciones con precisión. Los métodos numéricos se utilizan a menudo debido a su capacidad para proporcionar soluciones precisas en situaciones en las que los métodos analíticos pueden ser demasiado complejos o difíciles de aplicar.

#### <span id="page-16-1"></span>2.1. MÉTODOS NUMÉRICOS

Una de las mayores dificultades en ciencia es la de resolver ecuaciones y problemas complejos. Durante mucho tiempo se utilizaron métodos analíticos y soluciones cerradas para abordar este tipo de problemas, aunque las aproximaciones analíticas den buenos resultados, a menudo son ineficaces y carecen de precisión. Con el paso de los años, se ha visto la necesidad de buscar otro método de resolución ante la dificultad de aplicar métodos analíticos ante la complejidad de ciertos sistemas de estudio.

Con la llegada de los ordenadores aparecieron nuevas posibilidades para la resolución de estos problemas complejos: los métodos numéricos. Estos métodos numéricos nos permiten aproximar soluciones a través de algoritmos y cálculos numéricos. Esto se consigue mediante la utilización de herramientas informáticas y el uso de algoritmos, estos al manejar grandes cantidades de información realizan cálculos de forma precisa y rápida, pudiendo obtener modelos y aproximaciones en un corto periodo de tiempo.

En electromagnetismo, los métodos numéricos desempeñan un papel muy importante en la resolución de problemas en dos y tres dimensiones ayudándonos en la comprensión de fenómenos electromagnéticos, así como en el diseño y la optimización de dispositivos y sistemas. Estos nos permiten simular y predecir el comportamiento de los campos electromagnéticos, siendo así una herramienta poderosa y versátil.

#### <span id="page-16-2"></span>2.2. CST STUDIO SUITE

CST Studio Suite es un software de simulación electromagnética utilizado para analizar y diseñar sistemas electromagnéticos, como es el caso de este TFG, así como también efectos térmicos y mecánicos.

Utilizando métodos numéricos, CST Studio Suite modela y simula el comportamiento electromagnético del sistema a estudiar, lo que permite predecir el comportamiento de un sistema electromagnético antes de su construcción. También es muy útil para docentes y estudiantes a la hora de comprender y visualizar el comportamiento electromagnético.

A la hora de trabajar y crear un modelo nuevo con CST Studio Suite, observamos que se puede

<span id="page-17-1"></span>trabajar en varias áreas divididas en módulos<sup>[1](#page-17-0)</sup> mostrados en Fig. [2.1:](#page-17-1) en este TFG usamos el módulo CST EMS.

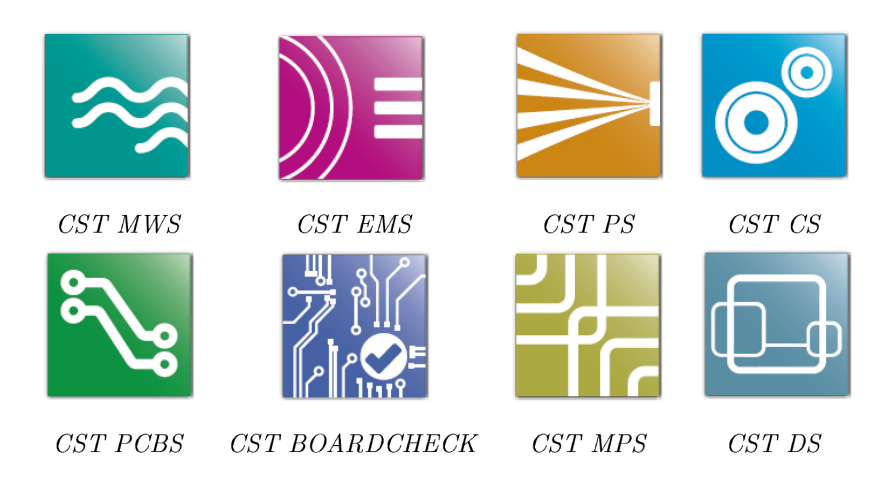

Figura 2.1: Modulos presentes en CST Studio Suite.

Una vez seleccionado el módulo CST EMS, podemos seleccionar el botón de Setup Solver, podemos seleccionar el que más nos convenga para el trabajo que queremos usar, podemos encontrarnos los siguientes:

- Partial RLC Solver
- E-Static Solver
- M-Static Solver
- Stationary Current Solver
- LF Frequency Domain Solver
- LF Time Domain Solver
- Drift-Diffusion Solver

De todos ellos en la mayoria de problemas y simulaciones en el TFG, se usó en magnetostática (M-Static Solver), a excepción de problema en la sección [4.4,](#page-46-0) la cual se trabajó en el dominio de la frecuencia (LF Frequency Domain Solver).

#### "Mesh"

El "mesh" en CST Studio suite es la discretización del modelo en elementos mucho más pequeños para su posterior análisis numérico. Este proceso divide el modelo en una red más pequeña de triángulos o tetraedros tridimensionales. este proceso de "meshings" o "malleado" condiciona en gran medida la precisión del análisis, es decir, en una malla muy gruesa, se pueden perder detalles en los resultados que podrían ser significativos, por lo contrario, en una malla muy fina la precisión del análisis es muy detallada pero el tiempo de cálculo será mayor.

En CST Studio Suite, se utilizan diferentes métodos de malla, como mallas tetraédricas, mallas hexaédricas y mallas híbridas, dependiendo de la geometría y los requisitos de simulación. El software proporciona herramientas para generar y refinar la malla, pudiendo realizar ajustes si es necesario.

Un uso correcto de la función "mesh" en CST Studio Suite es importante a la hora de obtener resultados precisos y fiables en las simulaciones.

<span id="page-17-0"></span> $1<sup>1</sup>$ En la versión de estudiante solamente están disponibles CST MWS, CST EMS y CST MPS, así como, dentro de los mismos módulos, solo se encuentra disponible ciertos tipos de resolución

### CAPÍTULO 3 Teoría

<span id="page-18-0"></span>En este capítulo desarrollaremos las principales cuestiones teóricas del magnetismo, resumiendo en pocas páginas los principales conceptos de magnetismo, circuitos magnéticos e indución electromagnética, conceptos utilizados a lo largo de este TFG que serán útiles en resolución de problemas.

#### <span id="page-18-1"></span>3.1. CONCEPTOS BÁSICOS

A continuación se describen las principales leyes y ecuaciones del electromagnetismo [\[8\]](#page-50-1).

#### 3.1.1. Ley de Biot y Savart

El campo de inducción magnética $^1$  $^1$  en un punto  $P$  debido a un elemento de corriente  $Id$ l $^{\prime}$ , viene dado por la ley de Biot y Savart, expresada matemáticamente como:

<span id="page-18-6"></span>
$$
\mathbf{B} = \frac{\mu_0}{4\pi} \oint_C \frac{Id\mathbf{l}' \times \hat{\mathbf{r}}}{r^2}
$$
 (3.1)

siendo  $r$  la distancia entre la fuente al punto  $P$  donde se calcula el campo. La corriente  $I$  que circula por el elemento de longitud *d*l' debe ser estacionaria.

#### 3.1.2. Ley de Gauss

La ley de Gauss nos establece que el flujo magnético neto a través de una superficie cerrada es nulo:

<span id="page-18-7"></span>
$$
\oint \mathbf{B} \cdot d\mathbf{s} = 0 \tag{3.2}
$$

#### 3.1.3. Ley de Ampère

Para calcular el campo magnético debido a una corriente  $I$  estacionaria, podemos utilizar la ley de Ampère en su forma integral:

<span id="page-18-3"></span>
$$
\oint \mathbf{B} \cdot d\mathbf{l} = \mu_0 I \tag{3.3}
$$

Esta ecuación es para casos estacionarios. Cuando existe una variación del flujo eléctrico en el tiempo, aparece una corriente llamada *corriente de desplazamiento*,  $I_d$ , la cual queda definida como:

<span id="page-18-4"></span>
$$
I_d \equiv \epsilon_0 \frac{d\Phi_e}{dt} \tag{3.4}
$$

Por lo tanto, en la ec. [3.3,](#page-18-3) la corriente total es la suma de la estacionaria y la de desplazamiento,  $I_T = I + I_d$ , nos queda la *forma generalizada de la ley de Ampère*, descrita por:

<span id="page-18-5"></span>
$$
\oint \mathbf{B} \cdot d\mathbf{l} = \mu_0 I + \mu_0 \epsilon_0 \frac{d\Phi_e}{dt}
$$
\n(3.5)

viniendo a decir, que un campo magnético se produce tanto por una corriente de conducción como por una variación en el campo eléctrico. Las ecuaciones [3.4](#page-18-4) y [3.5,](#page-18-5) son válidas en el vacío.

<span id="page-18-2"></span><sup>&</sup>lt;sup>1</sup>A veces también llamado *densidad de flujo magnético* o simplemente *campo* **B** [\[8\]](#page-50-1)

#### 3.1.4. Inducción electromagnética

La fem inducida en un circuito debido a la variación del flujo magnético a través de este, viene expresada por la ecuación de la ley de inducción de Faraday, la cual es:

$$
\mathcal{E} = -\frac{d\Phi_m}{dt} \tag{3.6}
$$

donde  $\Phi_m$  es el flujo magnético.

La ley de Lenz establece que la fem inducida y la corriente inducidas, tienen un sentido tal que se oponen al cambio al que las produce.

La forma general de la ley de inducción de Faraday puede ser escrita como la integral de linea del campo eléctrico<sup>[2](#page-19-1)</sup>:

$$
\mathcal{E} = \oint \mathbf{E} \cdot d\mathbf{l} = -\frac{d\Phi_m}{dt} \tag{3.7}
$$

#### Corrientes de Foucault

De acuerdo con la ley de Faraday, una fuerza electromotriz inducida surge cuando un flujo magnético variable en el tiempo pasa a través de un conductor o este se mueve a través de un campo magnético. Estas corrientes locales generan campos magnéticos que se oponen al campo magnético exterior. Las *corrientes de Foucault* $^3$  $^3$  son lo que se conocen como estas corrientes. Las corrientes de Foucault también causan pérdidas de energía en forma de calor, a este fenómeno se le conoce como efecto Joule.

#### 3.1.5. Ecuaciones de Maxwell

Las ecuaciones de Maxwell pueden considerarse como las piedras angulares de la teoria electromagnética, en ellas quedan resumidos los principales fenómenos electromagnéticos, resumiendo así las principales leyes: Ley de Gauss para campo eléctrico y magnético, Ley de Faraday y ley de Ampère-Maxwell. Las cuatro ecuaciones quedan:

$$
\oint_{s} \mathbf{D} \cdot d\mathbf{s} = Q \tag{3.8}
$$

$$
\oint_{s} \mathbf{B} \cdot d\mathbf{s} = 0 \tag{3.9}
$$

$$
\oint_{c} \mathbf{E} \cdot d\mathbf{l} = -\int_{s} \frac{\partial \mathbf{B}}{\partial t} \cdot d\mathbf{s}
$$
\n(3.10)

$$
\oint_{c} \mathbf{H} \cdot d\mathbf{l} = I + \int_{s} \frac{\partial \mathbf{D}}{\partial t} \cdot d\mathbf{s}
$$
\n(3.11)

#### <span id="page-19-0"></span>3.2. MAGNETISMO EN LA MATERIA

La materia se compone de átomos constituidos por un núcleo de protones y neutrones rodeados por electrones en "órbita" . Estos átomos pueden entenderse que forman circuitos a nivel atómico por los que circula corriente generando un campo magnético, lo que implica que la materia es como un conjunto de dipolos magnéticos.[\[1\]](#page-50-2). Por tanto, podemos definir el vector de magnetización M como:

$$
\mathbf{M} = \lim_{\Delta V \to 0} \frac{\Delta \mathbf{m}}{\Delta V'} \equiv \frac{d\mathbf{m}}{dV'} \tag{3.12}
$$

<span id="page-19-2"></span><span id="page-19-1"></span> $^2$ el campo eléctrico inducido no es conservativo, varía con el tiempo, es generado por la variación del campo magnético. <sup>3</sup>También conocidas como corrientes "parásitas" o corrientes de Eddy.

El vector de magnetización M puede definir el estado magnético de una sustancia. El campo magnético total en un elemento depende tanto del campo magnético (externo) como de la magnetización del  $elemento[2]$  $elemento[2]$ . Podemos definir la *intensidad de campo magnético H* como:

$$
H = \frac{B}{\mu_0} - M \tag{3.13}
$$

en unidades de  $A/m$ . La ecuación también se puede reescribir como:

<span id="page-20-1"></span>
$$
\mathbf{B} = \mu_0 \left( \mathbf{H} + \mathbf{M} \right) \tag{3.14}
$$

En materiales paramagnéticos y diamagnéticos especialmente, el vector de magnetización es linealmente proporcional al campo H, pudiéndose escribir:

<span id="page-20-3"></span>
$$
\mathbf{M} = \chi_m \, \mathbf{H} \tag{3.15}
$$

donde  $\chi_m$  es la susceptibilidad magnética. Podemos reescribir la ec. [3.14](#page-20-1) como:

<span id="page-20-2"></span>
$$
\mathbf{B} = \mu_0 \left( \mathbf{H} + \mathbf{M} \right) \mu_0 \left( \mathbf{H} + \chi_m \mathbf{H} \right) = \mu_0 \left( 1 + \chi_m \right) \mathbf{H} \tag{3.16}
$$

$$
\mu_r = (1 + \chi_m) \tag{3.17}
$$

siendo  $\mu_r$  la *permeabilidad* relativa, relacionándose con la permeabilidad propia del material ( $\mu$ ) a estudio como:

$$
\mu = \mu_0 (1 + \chi_m) = \mu_0 \mu_r \tag{3.18}
$$

Quedando por tanto la relación entre  $B \, y \, H$  (ec. [3.16\)](#page-20-2) como:

$$
\mathbf{B} = \mu \, \mathbf{H} \tag{3.19}
$$

Teniendo esto en cuenta, podemos hacer la siguiente clasificación de los materiales:

- (a) **Paramagnéticos**. En ellos  $\mu > \mu_0$  y por tanto  $\mu_r > 1$ .
- (b) **Diamagnéticos**. En ellos  $\mu < \mu_0$  y por tanto  $\mu_r < 1$ .
- <span id="page-20-4"></span>(c) Ferromagnéticos. En ellos  $\mu \gg \mu_0$ . A diferencia de los anteriores, la relación de magnetización, ec. [3.15,](#page-20-3) no es una relación lineal (Fig. [3.1\)](#page-20-4), por tanto.  $\mu_r$  y  $\chi_m$  son funciones del campo H. El ciclo de histéresis es una curva que muestra la relación entre el campo  $H$  y el campo magnético,  $B = B(H)^4$  $B = B(H)^4$ .

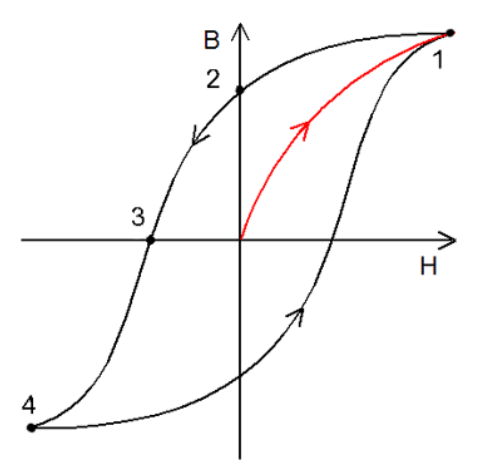

Figura 3.1: Ciclo de histéresis  $B = B(H)$ . En rojo la curva de *primera imanación*.

<span id="page-20-5"></span><span id="page-20-0"></span><sup>&</sup>lt;sup>4</sup>También se denomina ciclo de histéresis a la curva que muestra la relación  $M = M(H)$ 

#### 3.3. CIRCUITOS MAGNÉTICOS

Un circuito magnético es una aproximación de sistema cerrado en la cual se establece un flujo de campo magnético. Esta aproximación es válida siempre y cuando  $\mu >> \mu_0$ , puesto que de esta manera podemos considerar que el flujo magnético está todo confinado dentro del material, esto es posible por las condiciones de contorno (an. [A\)](#page-54-0). A diferencia de los circuitos eléctricos, que involucran corriente eléctrica, los circuitos magnéticos se enfocan en el flujo y la distribución del campo magnético a través de materiales magnéticos, como el hierro.

Un circuito magnético está compuesto típicamente por un núcleo de un material ferromagnético, junto con una bobina o un transformador, el cual mediante una corriente eléctrica genera y guiar el campo magnético. Algunas de las aplicaciones de los circuitos magnéticos se pueden dar en transformadores, motores eléctricos, generadores, inductores y solenoides

El comportamiento de un circuito magnético se basa en las leyes del electromagnetismo, las lineas del campo magnético forman curvas cerradas, pudiendo hablar de circuitos magnéticos si todo el flujo magnético está confinado dentro del material. Se pueden estudiar los circuitos magnéticos creando una analogía con los componentes de un circuito eléctrico puesto que estos siguen las mismas condiciones de contorno.

Un elemento importante en los circuitos magnéticos es la reluctancia magnética  $(\mathcal{R})$  que se define como la resistencia del material al flujo magnético. La reluctancia se mide en unidades en S.I. de la inversa del Henrio ( $H^{-1}$ ), su valor depende de la permeabilidad magnética del material y de su geometría. Equivale a la resistencia en un circuito eléctrico.

<span id="page-21-0"></span>
$$
\mathcal{R} = \frac{\ell}{\mu S} \tag{3.20}
$$

La fuerza magnetomotriz ( $\mathcal F$  o fmm) es la responsable de producir un flujo magnético entre dos puntos del circuito magnético y se puede entender de manera análoga al voltaje eléctrico (f.e.m.). Si esta fmm está producida por una bobina se puede expresar como:

$$
\mathcal{F} = \oint \mathbf{H} \cdot d\mathbf{l} = NI \tag{3.21}
$$

La *f mm* se puede relacionar con la reluctancia mediante la ley de Hopkinson, equivalente a la ley de Ohm en circuitos eléctricos:

<span id="page-21-1"></span>
$$
\mathcal{F} = \mathcal{R} \Phi \tag{3.22}
$$

Donde Φ es el flujo magnético:

$$
\Phi = \int \mathbf{B} \cdot d\mathbf{s}
$$

El flujo magnético equivaldría a la corriente eléctrica en circuitos eléctricos

$$
I = \int \mathbf{J} \cdot d\mathbf{s} \tag{3.23}
$$

Las similitudes presentes entre circuitos magnéticos y eléctricos son evidentes, en la tabla [3.1](#page-22-0) se recogen las más importantes.

<span id="page-22-0"></span>

| Eléctrico                    | Magnético                               |
|------------------------------|-----------------------------------------|
| Conductividad $\sigma$       | Permeabilidad $\mu$                     |
| Intensidad de campo E        | Intensidad de campo H                   |
| Corriente I                  | Flujo magnético $\Phi$                  |
| Densidad de corriente J      | Densidad de flujo B                     |
| Fuerza electromotriz (fem) V | Fuerza magnetomotriz (fmm) $\mathcal F$ |
| Resistencia R                | Reluctancia R                           |
| Conductancia G               | Permeancia $P$                          |
| Ley de Ohm                   | Ley de Hopsinson                        |
| Leyes de Kirchhof            |                                         |

Tabla 3.1: Analogía entre circuitos magnéticos y eléctricos (fuente: [\[4\]](#page-50-4))

### CAPÍTULO 4 Resultados

<span id="page-24-0"></span>En este capítulo afrontaremos diversos problemas y veremos su resolución con el programa CST Studio Suite.

#### <span id="page-24-1"></span>4.1. MODELOS DE PRUEBA

A continuación abordaremos dos modelos simples de soluciones sobradamente conocidas, sirviéndonos de prueba y ejemplo de funcionamiento de CST Studio Suite y cómo este aborda los problemas.

#### 4.1.1. Barra imantada

La barra imantada o imán permanente, es uno de los ejemplos en magnetismo más simples de visualizar. En este ejemplo se busca visualizar el comportamiento del magnetismo en la materia y las condiciones de frontera. Se trata de una barra imantada actuando como un imán, disponemos de una barra cilindro-circular con longitud  $l = 0,2m$  y radio  $r = 0,03m$  cuya imanación es  $M = 15000A/m$ . Hemos modelado la barra tal como se muestra en la figura [4.1,](#page-24-2) se le ha aplicado al modelo un campo magnético permanente de  $B = 0.018$  T. Este valor es en el centro del cilindro, pues es el valor que corresponde con esa imanación.

<span id="page-24-2"></span>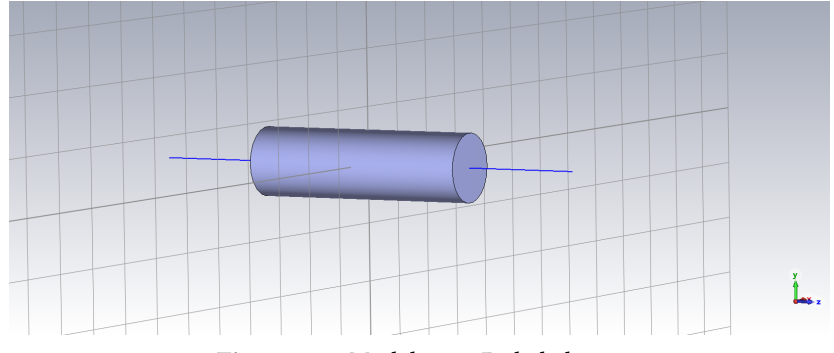

Figura 4.1: Modelo en 3D de la barra

Sabiendo la imanación y el campo magnético, mediante la ecuación [3.15,](#page-20-3) podemos calcular el campo  $H$  esperado.

$$
\mathbf{H} = \frac{1}{\mu_0} \mathbf{B} - \mathbf{M}
$$

Podemos distinguir dos regiones, dentro de la barra justo en el extremo y fuera de la misma justo donde termina, así pues:

Dentro (en el extremo):

$$
H = \frac{0.0093}{\mu_0} - 15000 \, A/m = -74 \times 10^2 \, A/m
$$

Fuera (justo al terminar la barra), donde la magnetización ya es nula:

$$
H = \frac{0,0093}{\mu_0} A/m = 74 \times 10^2 A/m
$$

En CST Studio Suite los resultados obtenidos para cada campo hemos obtenido lo siguiente.

En el caso del campo magnético B, las líneas de campo se observan en la fig. [4.2](#page-25-0)

<span id="page-25-0"></span>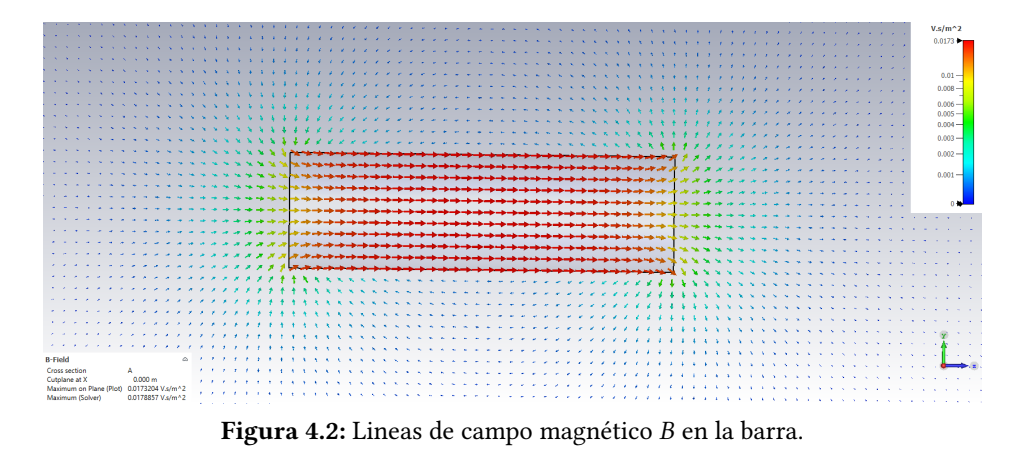

pudiendo ver que nacen en la cara norte y mueren en la cara sur pero siendo caminos cerrados. Por otro lado en la fig. [4.3,](#page-25-1) observamos la gráfica que representa el campo de la barra a lo largo de su eje z.

<span id="page-25-1"></span>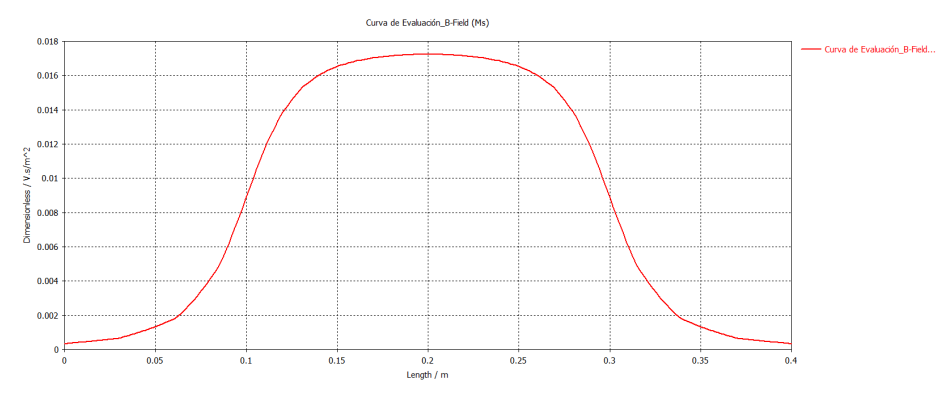

Figura 4.3: Representación gráfica de B

observamos que el campo magnético en los extremos, coincide con lo calculado teóricamente (≈ 0.0093 T).

El campo H, también es obtenido dentro de los resultados de la simulación con CST. En la fig. [4.4](#page-26-0) observamos cómo son estas lineas de campo H dentro y fuera de la barra.

<span id="page-26-0"></span>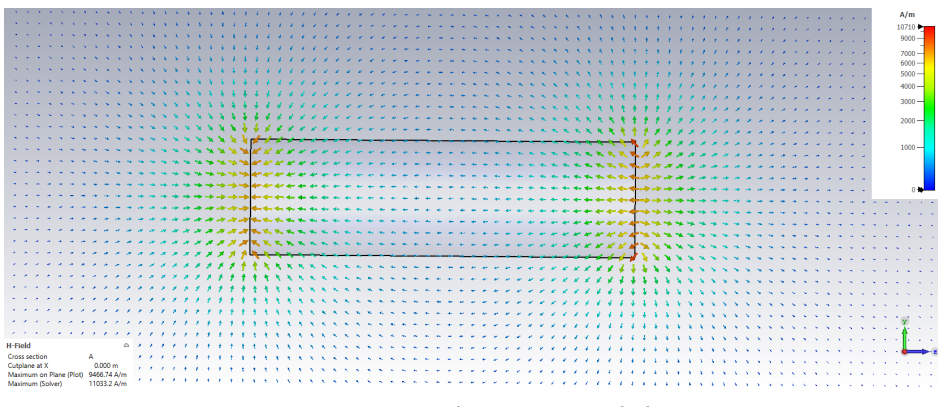

Figura 4.4: Lineas de campo  $H$  en la barra.

Vemos que dentro de la barra presenta un sentido contrario al campo B no uniforme, teniendo su valor mínimo en el centro de la barra, en los extremos poseen un valor positivo, indicando que en la frontera de los extremos de la barra, son de sentido opuesto debido a las condiciones de contorno (an. [A\)](#page-54-0), fuera de la barra el campo  $H$  y el campo  $B$  son iguales. Observando el fenómeno obtenido en los resultados teóricos quedando latente la diferencia entre presencia o no de la magnetización permanente de la barra M.

En cuanto a la representación gráfica de H a lo largo del eje z, puede verse representada en la fig. [4.5,](#page-26-1) viendo notablemente, la discontinuidad que sufre el campo  $H$  en los laterales de la barra. También, algo que se puede observar en conjunto en ambas figuras, es que el campo  $H$  es máximo justo en los extremos de la barra.

<span id="page-26-1"></span>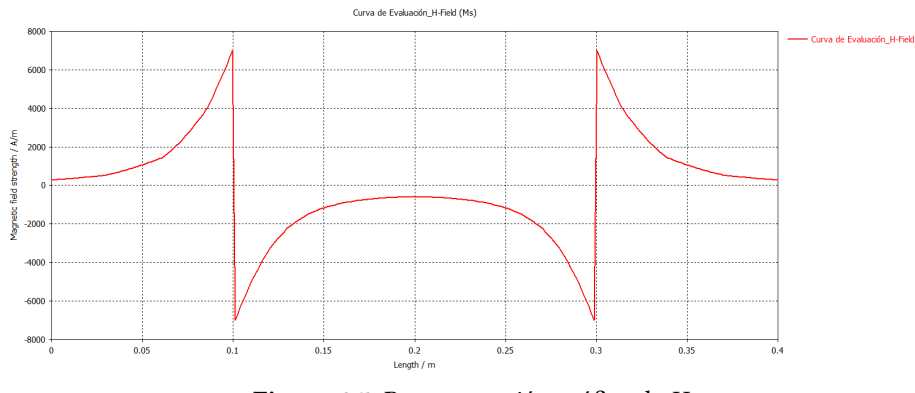

Figura 4.5: Representación gráfica de

En cuanto a la magnetización, cabe esperar que sea constante dentro de la barra e inexistente fuera de los límites de la misma, para obtener representación más precisa de la magnetización permanente, se decidió usar la opción presente en el programa de obtener un tercer campo a partir de los presentes. Esta opción se consigue accediendo a "Result Templates"→ "Mix 3D Fields". En input fields seleccionamos los campos que queremos que mezcle (fig. [4.6\)](#page-27-0). En nuestro caso campo  $\overline{B}$  y así pues, definimos la función que nos creará el nuevo campo teniendo en cuenta la ec. [3.14.](#page-20-1)

<span id="page-27-0"></span>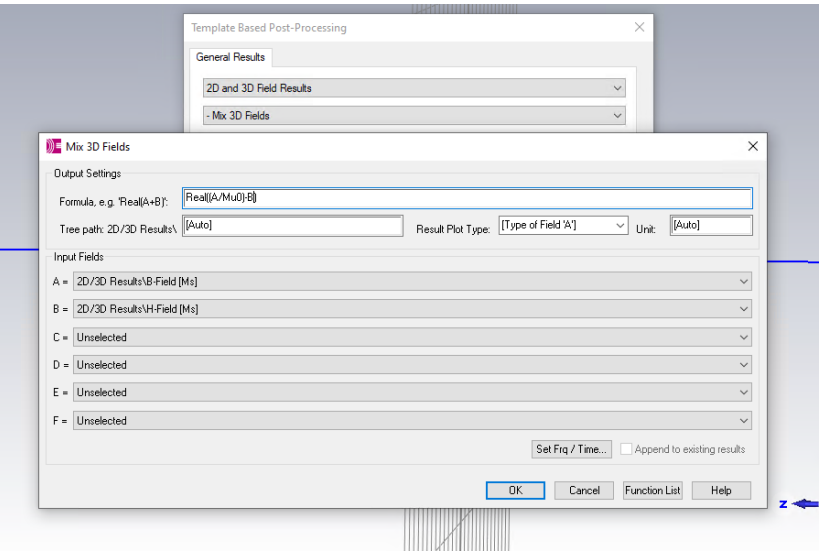

Figura 4.6: Ventana para la representación de campos en CST Studio.

Se obtuvo representación en 3D del campo vectorial de M, se optó por hacerlo de este modo para poder obtener los valores reales en  $A/m$  de dicho campo, algo que no sucedía con la simulación realizada por la maquina. Así pues, en la figuras  $4.7$  y  $4.8$  puede observarse la representación de  $M$  y como es constante a lo largo de dentro de la barra con un valor igual al definido en teoría y como fuera de la misma es nulo.

<span id="page-27-1"></span>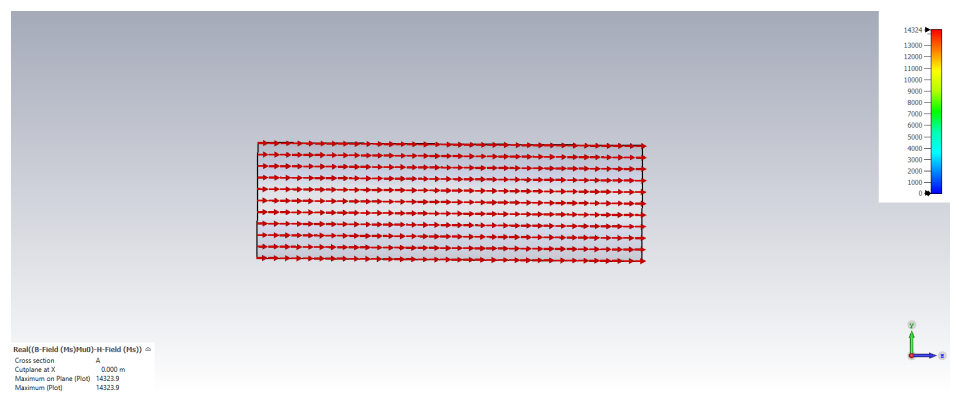

Figura 4.7: Lineas de campo  $M$  en la barra.

<span id="page-27-2"></span>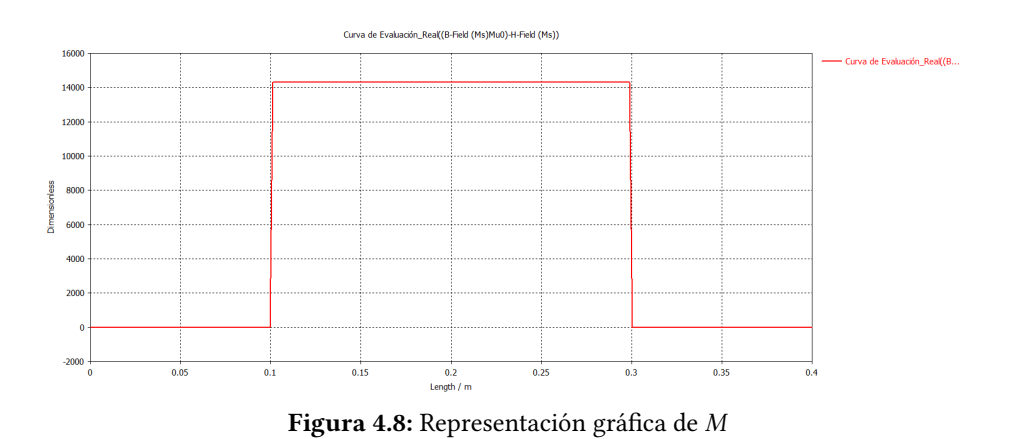

Comprobando así, que los resultados concuerdan con lo esperado teóricamente.

#### 4.1.2. Anillo

Es uno de los casos sencillos estudiados en electromagnetismo sirviendo como introducción más adelante como las bases para una bobina, a diferencia del modelo anterior, aquí el campo magnético está genera por una corriente estacionario que circula por el anillo. Para el cálculo del campo magnético en cualquier punto del eje z, se usa la ley de Biot y Savart (ec. [3.1\)](#page-18-6), mediante cálculos y definiendo los parámetros utilizados [\[1\]](#page-50-2), obtenemos:

<span id="page-28-2"></span>
$$
\mathbf{B}\left(\mathbf{z}\right) = \frac{\mu_0 I a^2}{2\left(a^2 + z^2\right)^{3/2}} \hat{\mathbf{z}}\tag{4.1}
$$

siendo *a* el radio del anillo.

Para este modelo concretamente, se modeló con la opción de Coil de  $N = 1$  vueltas y definiendo una corriente de  $I = 2$  A, la representación obtenida tridimensional se observa en la fig. [4.9,](#page-28-0) en donde la linea azul, es una curva que hemos definido, para usarla posteriormente para calcular los campos a lo largo de la misma.

<span id="page-28-0"></span>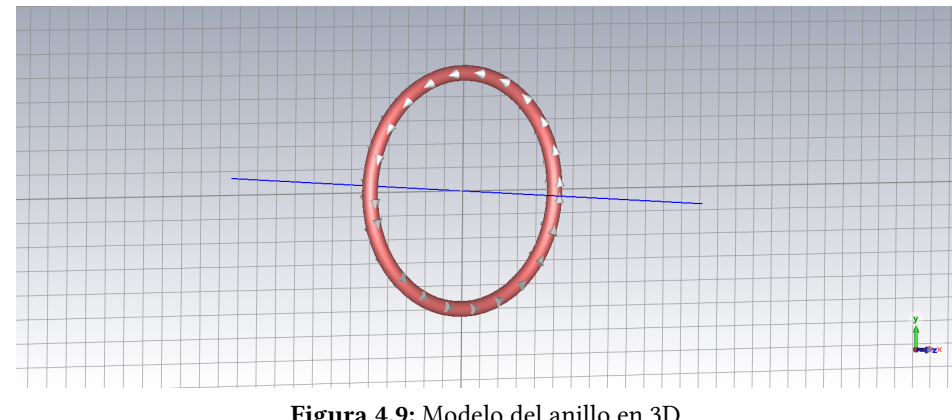

Figura 4.9: Modelo del anillo en 3D

Concretamente, para este anillo, con  $I = 2$  A, se definió que su radio fuese de  $a = 5$  cm

Podemos representar el campo  $B$  a lo largo de la curva azul (eje z), esta representación viene representada en la fig. [4.10,](#page-28-1) en la cual se puede observar como decrece rápidamente (ec. [4.1\)](#page-28-2) a medida que nos alejamos del centro del anillo.

<span id="page-28-1"></span>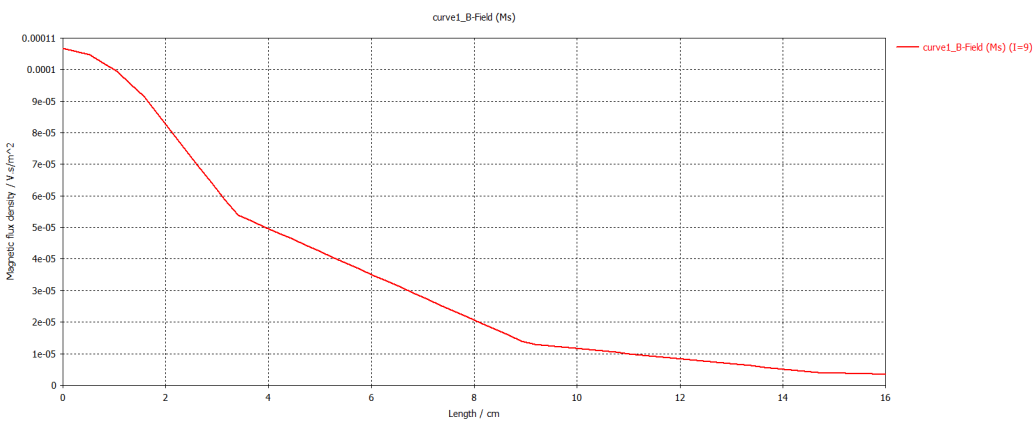

Figura 4.10: Representación gráfica de  $B$  con la distancia  $z$ 

Por último, también podemos observar el campo vectorial  $B$  en la figura [4.11.](#page-29-0) Vemos como el

campo es rotacional alrededor del alambre del anillo dando vueltas en torno a la corriente, y como el campo B decrece con la relación [4.1.](#page-28-2)

<span id="page-29-0"></span>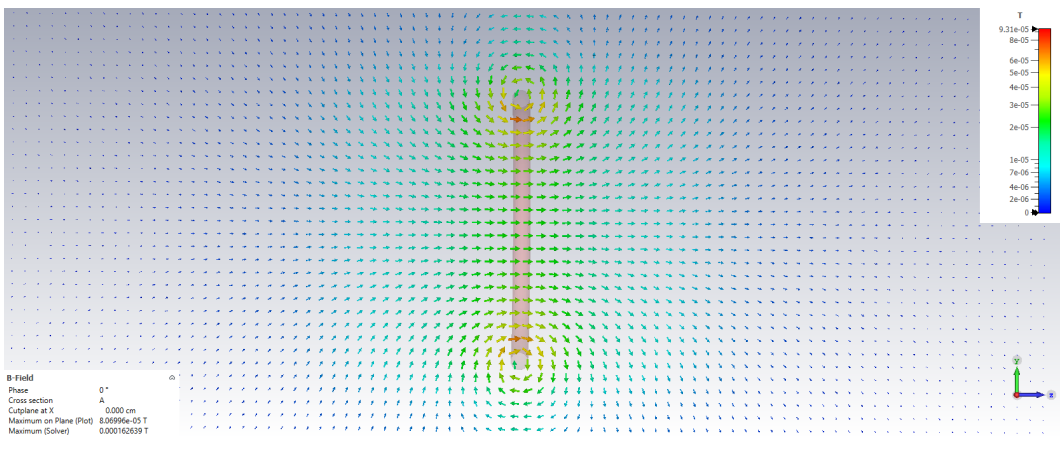

Figura 4.11: Representación gráfica de  $B$  con la distancia  $z$ 

Observamos que la curva (fig. [4.10\)](#page-28-1) no se ajusta bien al resultado esperado, observamos que no obtenemos un decrecimiento suave del campo, sino que, por el contrario, vemos una discretización en la curva decreciendo por trozos en linea recta. Este es uno de los fallos que hemos encontrado en el programa, este problema pudo ser resuelto de dos maneras: Creando un anillo de sección cuadrada o cambiando la precisión del solver para obtener un mejor resultado.

Primeramente, para intentar resolver el problema, se optó por crear un anillo con sección cuadrada en vez de circular (fig. [4.12\)](#page-29-1)

<span id="page-29-1"></span>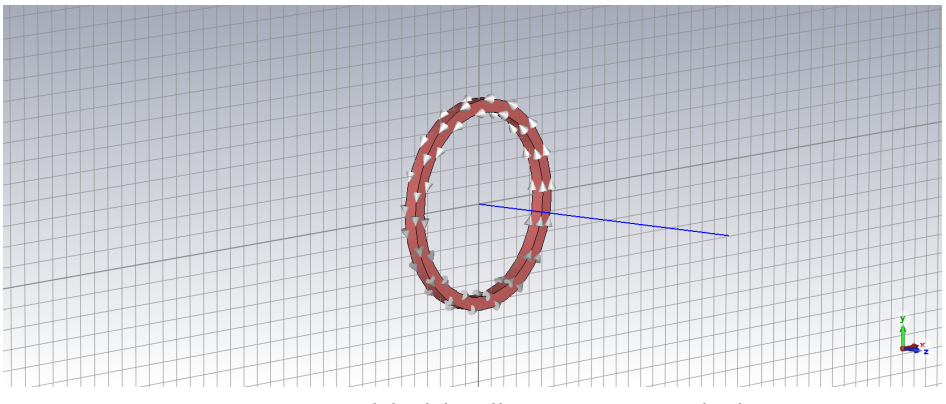

Figura 4.12: Modelo del anillo con sección cuadrada.

Observamos que si representamos el campo con este modelo, la gráfica se aproxima más al valor teórico esperado siendo la curva de campo más suave (fig. [4.13\)](#page-30-0).

<span id="page-30-0"></span>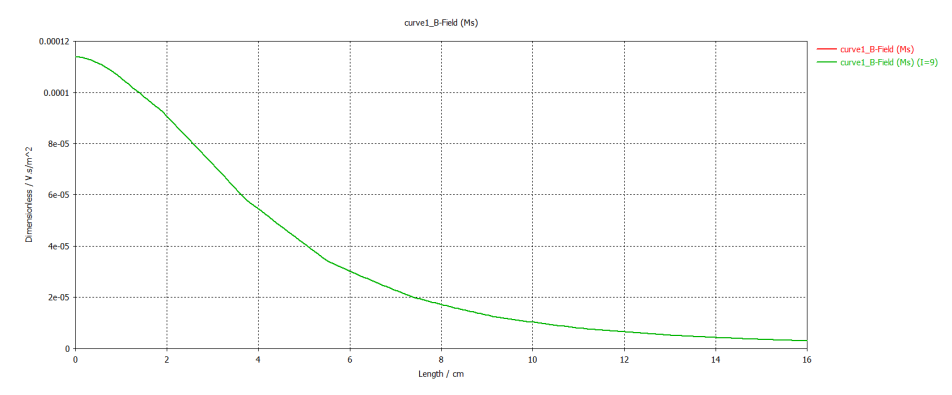

Figura 4.13: Representación gráfica de  $B$  con la distancia  $z$ 

La segunda opción es la de mejorar la precisión de los resultados en el solver, para ello ajustamos Accuracy: 1e-12, y en "Special Settings" cambiar el orden de resolución a "3rd (high accuracy)" como se muestra en la siguiente figura (fig. [4.15\)](#page-30-1)

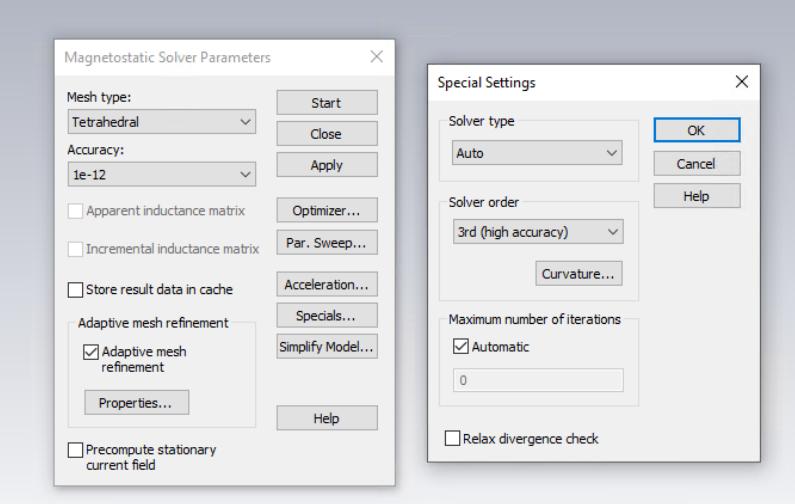

Figura 4.14: Pestaña de las opciones del Solver, en donde podemos cambiar la precisión.

<span id="page-30-1"></span>Obteniendo así un resultado, cuya curva se adapta mejor que el primer proceso

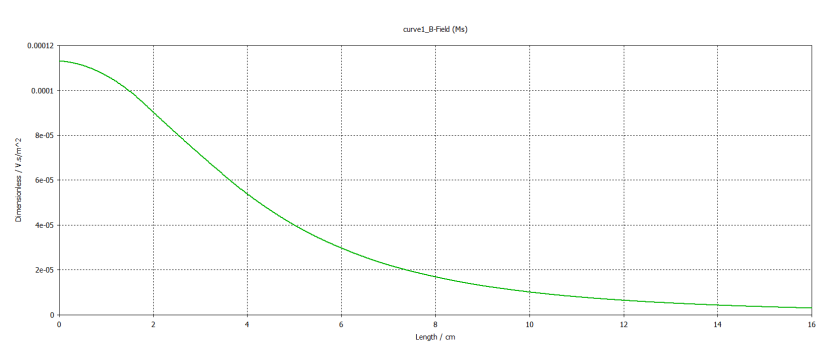

Figura 4.15: Curva del campo B generado por el anillo habiendo aumentado la precisión de resolución.

Por lo que en estos casos en donde no obtenemos una solución que no se ajusta a lo esperado, la mejor opción es aumentar el nivel de resolución en la pestaña del solver.

#### <span id="page-31-0"></span>4.2. BOBINAS Y TOROIDES

#### 4.2.1. Solenoide

En este apartado analizaremos y compararemos con los resultados de la simulación, el comportamiento de un solenoide, este solenoide carece de núcleo central, se trata solamente una de una bobina, la cual ha sido construida utilizando en entorno de Coil, para utilizar este entorno es necesario modelar dos curvas cerradas, primero nos pedirá seleccionar "profile curve" y posteriormente "path curve", una vez seleccionadas podemos meter valores como la intensidad de corriente o el número de vueltas, en nuestro caso obtenemos un solenoide como el de la figura. [4.16.](#page-31-1)

<span id="page-31-1"></span>Nuestro solenoide consta de una longitud  $\ell = 10$  cm, un radio de  $a = 4$  cm y con un enrollamiento de  $N = 100$  vueltas por el que pasa una corriente de  $I = 1$  A

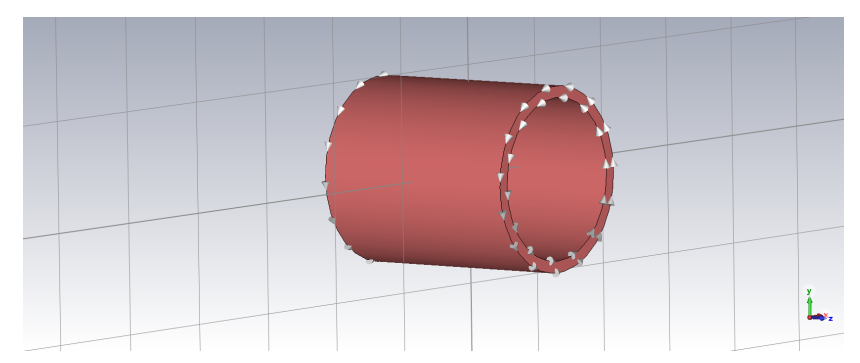

Figura 4.16: Representación en 3D de un solenoide de longitud  $l = 10$  cm

Para un análisis más detallado el campo magnético B de un solenoide, conviene utilizar la fórmula del campo magnético para un solenoide finito (ec. [C.6\)](#page-60-0), esta ecuación nos da el campo $^{\rm 1}$  $^{\rm 1}$  $^{\rm 1}$  en cualquier punto del eje z:

<span id="page-31-3"></span>
$$
B_z = \frac{\mu_0 NI}{2L} \left( \frac{L/2 - z}{\sqrt{a^2 + (L/2 - z)^2}} + \frac{L/2 + z}{\sqrt{a^2 + (L/2 + z)^2}} \right)
$$
(4.2)

Para nuestros parámetros, el campo magnético en el centro del solenoide ( $z = 0$  *cm*), tiene un valor de

$$
B_z(0) = 9{,}8126 \cdot 10^{-4} T
$$

También analizamos el campo en los extremos del mismo, esto es en las posiciones  $z = \pm 5$  cm, haciendo cálculos:

$$
B_z(\pm\ 0.05) = 5.8337\cdot 10^{-4}\ T
$$

Teóricamente observamos una disminución del campo a medida que nos alejamos del centro, si-mulando con CST Studio, en la figura [4.17,](#page-32-0) vemos el campo vectorial B, en el centro del solenoide es uniforme pero disminuye a medida que nos alejamos por el eje, también vemos como las lineas de campo salen por la derecha y entran por la izquierda según marca el sentido de la corriente, asemejándose al campo de un imán permanente.

<span id="page-31-2"></span><sup>1</sup>El desarrollo completo del cálculo del campo de un solenoide, viene explicado en el Anexo [C](#page-58-0)

<span id="page-32-0"></span>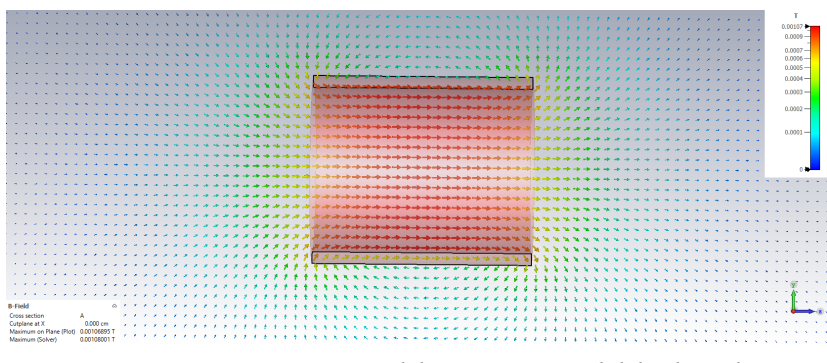

Figura 4.17: Representación del campo vectorial del solenoide.

Evaluando el campo a lo largo de una curva en el eje, CST Studio, nos devuelve la gráfica de la figura [4.18,](#page-32-1) vemos el comportamiento del campo, más o menos constante en el centro con una caida a medida que nos alejamos del centro.

<span id="page-32-1"></span>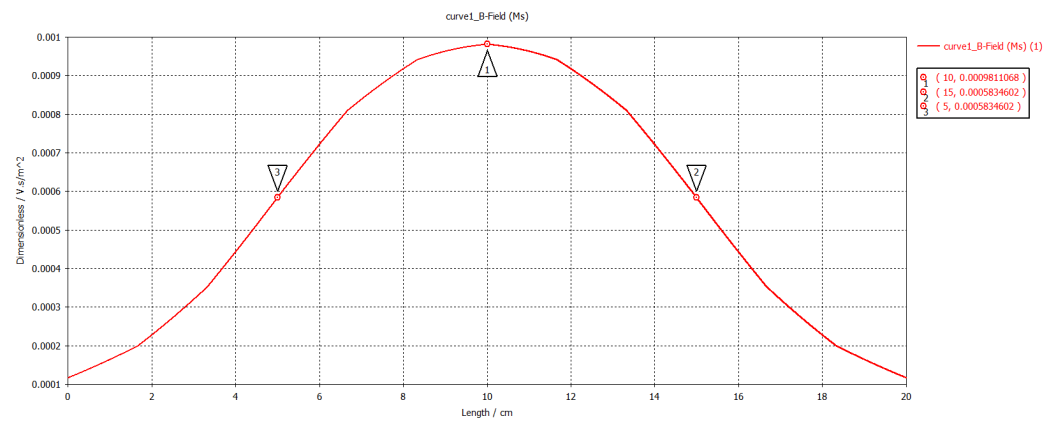

Figura 4.18: Representación gráfica del campo  $B$  a lo largo del eje  $z$ .

En la visualización de la gráfica, CST Studio nos deja marcar puntos, indicándonos en estos el valor de las coordenadas  $(x, y)$ , en nuestro caso nos marca posición a lo largo del eje y el valor del campo, se señalaron tres puntos, coincidentes con el centro (punto 1) y bordes del solenoide (puntos 2 y 3), observamos que los valores obtenidos para el campo, se aproximan enormemente a los valores teóricos, para esas posiciones, por lo que, nuestro modelo utilizando el entorno "Coil" aproxima muy bien el comportamiento del solenoide.

Otra manera de visualizar el campo del solenoide es el de variar la longitud del solenoide y comprobar cómo varia el campo, se hicieron tres mediciones diferentes, longitudes de 10, 20 y 30 cm, manteniendo constante el radio constante. En la siguiente gráfica (Fig. [4.19\)](#page-33-0), pueden verse representado el campo  $B$  a lo largo del eje z habiendo variado nuestro solenoide esas longitudes.

<span id="page-33-0"></span>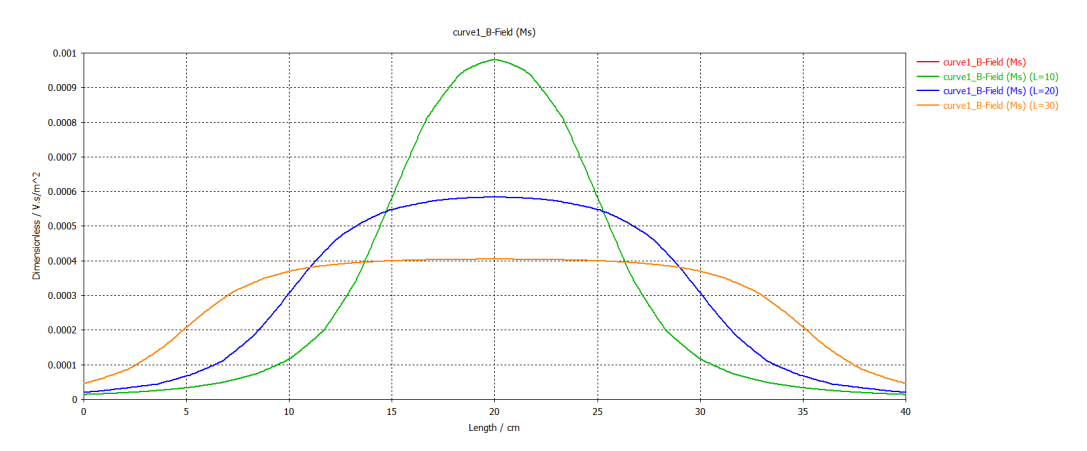

Figura 4.19: Representación gráfica del campo  $B$  a lo largo del eje  $z$  para varias longitudes del campo  $B$ .

Cuando la longitud  $L$  del solenoide es mucho más grande que su radio  $a$ , el campo magnético es prácticamente uniforme en el interior del solenoide. Un poco más allá de los extremos del solenoide el campo magnético se reduce a cero. Este mismo efecto se podría conseguir variando solamente el radio, a mayo diferencia entre  $L y a$ , más uniformidad de campo tendremos dentro, también, el valor máximo del campo en el centro del solenoide disminuye con su longitud, algo que, si nos fijamos en la ec. [4.2,](#page-31-3) tiene sentido, puesto que siendo  $L \gg a$ , el denominador se hace más grande a medida que la longitud crece, consiguiendo menor campo.

#### 4.2.2. Bobinas de Hemholtz

Las bobinas de Helmholtz son dos bobinas con una configuración especial utilizadas normalmente para producir campos magnéticos uniformes en un cierto área, normalmente en el espacio intermedio a ambas. La configuración de estas es tal que ambas bobinas idénticas están colocadas simétricamente y separadas por una distancia  $d$  igual al radio de las bobinas  $a$ . Ambas bobinas tienen el mismo número de vueltas N y se conectan en serie, de modo que la corriente fluye en la misma dirección a través de ambas. El campo magnético generado en la región intermedia es prácticamente uniforme y paralelo al eje central [\[6\]](#page-50-5).

Situando el origen en el punto intermedio a ambas bobinas, podemos calcular el campo magnético en un punto del eje z común a ambas bobinas mediante:

$$
\mathbf{B} = \mathbf{B}_1 + \mathbf{B}_2 = \frac{\mu_0 N I a^2}{2 (a^2 + (z + d/2)^2)^{3/2}} \hat{\mathbf{z}} + \frac{\mu_0 N I a^2}{2 (a^2 + (z - d/2)^2)^{3/2}} \hat{\mathbf{z}}
$$
(4.3)

Por simetría, la intensidad del campo en el punto medio será el doble del valor para una sola bobina:

$$
\mathbf{B}(0) = \mathbf{B}_1 \left(\frac{a}{2}\right) + \mathbf{B}_2 \left(-\frac{a}{2}\right) = \frac{\mu_0 I a^2}{2 \left(a^2 + (a/2)^2\right)^{3/2}} \hat{\mathbf{z}} + \frac{\mu_0 I a^2}{2 \left(a^2 + (-a/2)^2\right)^{3/2}} \hat{\mathbf{z}} = 2 \cdot \mathbf{B}_1 \left(\frac{a}{2}\right) \tag{4.4}
$$

Desarrollando un poco, podemos deducir que el campo magnético en el punto medio es

<span id="page-33-1"></span>
$$
B(0) = \left(\frac{8}{5\sqrt{5}}\right) \frac{\mu_0 NI}{R}
$$
\n
$$
(4.5)
$$

En nuestro caso hemos modelado dos bobinas con un radio  $a = 7$  m, separadas una distancia  $d = a$ entre sus dos centros y cada una de las bobinas consta de  $N = 50$  *vueltas* pasando una corriente de  $I = 4$  A. En la fig. [4.20](#page-34-0) puede verse el modelado.

<span id="page-34-0"></span>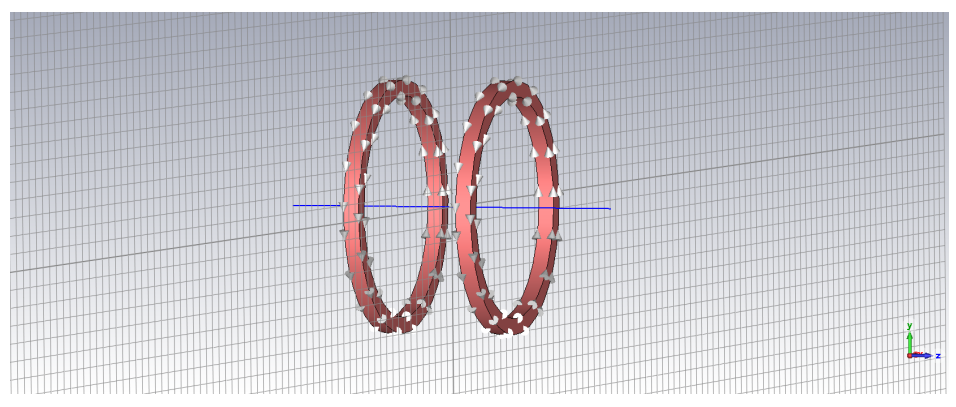

Figura 4.20: Representación en 3D de las bobinas de Hemholtz

Para nuestros parámetros, el valor teórico máximo del campo magnético aplicando la ec. [4.5](#page-33-1) es:

$$
B=2{,}57\cdot10^{-5}~T
$$

Para comprobar este valor, con ayuda del programa, mandamos representar el campo magnético B a lo largo del eje y puede verse en la siguiente figura (fig. [4.21\)](#page-34-1).

<span id="page-34-1"></span>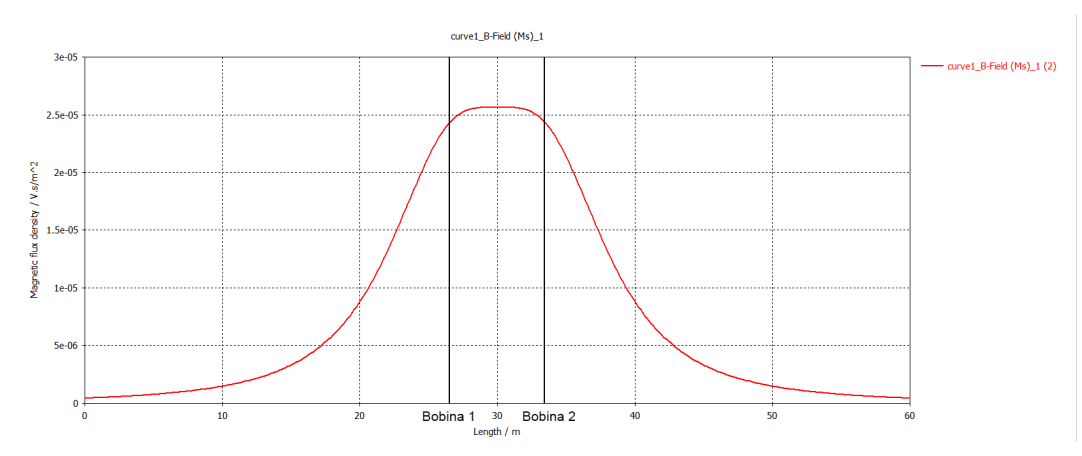

Figura 4.21: Representación gráfica de  $B$  con la distancia  $z$ , en donde se han marcado la posición de ambas bobinas.

Como podemos observar, en los extremos el campo decae como en la relación [4.1,](#page-28-2) presentando una zona de continuidad de campo en torno al centro de ambas espiras, el valor máximo que marca la gráfica coincide aproximadamente con el valor obtenido teóricamente (≈ 2,5 × 10<sup>−5</sup>  $V\cdot s/m^2$ ). Otra forma de observar esa continuidad, es ver la representación del campo vectorial de B, en la figura [4.22](#page-35-0) queda representado el campo producido por ambas bobinas, como podemos observar en la región central a ambas, se puede comprobar que el campo magnético es uniforme.

<span id="page-35-0"></span>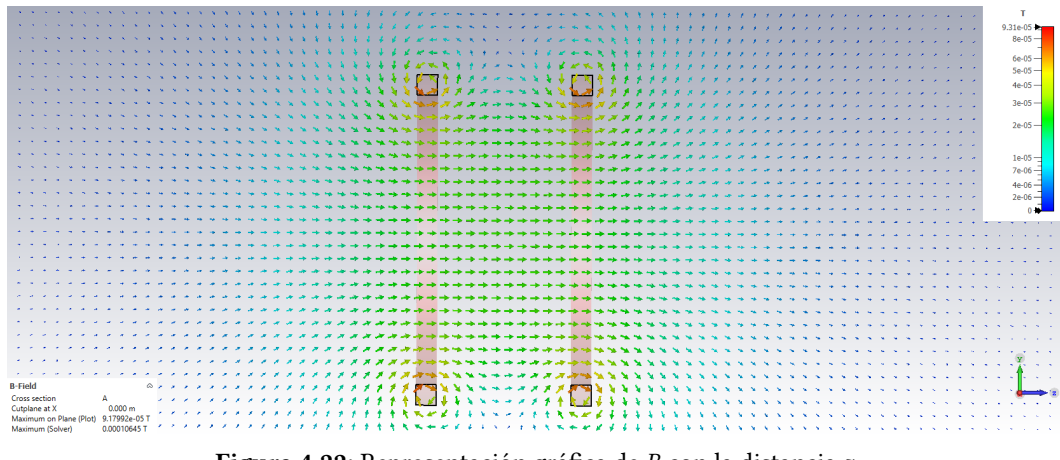

Figura 4.22: Representación gráfica de  $B$  con la distancia  $z$ 

#### Separación de las bobinas a varias distancias

Analizamos y simulamos las bobinas para dos distanciamientos más, teniendo entonces 3 medidas para comparar,  $d = a$ ,  $d = 2a$ ,  $y d = a/2$ , las representaciones a lo largo de eje z para esas medidas, pueden verse representadas en la figura [4.23.](#page-35-1)

<span id="page-35-1"></span>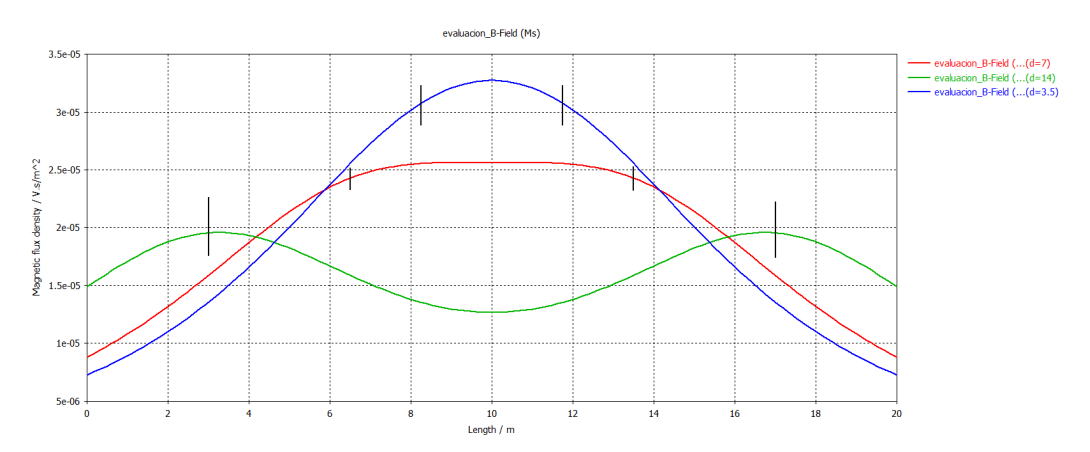

Figura 4.23: Representación gráfica de B con la distancia z, en verde  $d = 2a$ , en azul  $d = a/2$  y en rojo  $d = a$ , las lineas negras marcan la posición de las dos bobinas en cada una de las distancias.

Como podemos comprobar, a medida que la distancia  $d$  se hace más grande, se pierde esa uniformidad del campo en el espacio entre las dos bobinas como a su vez, el valor del mismo va disminuyendo, cuando  $d \neq a$  y aumenta, el máximo empieza a encontrarse en los centros geométricos de las bobinas, teniendo dos picos de máximo pero también esos máximos irán disminuyendo con la distancia. Para obtener una zona donde el campo es aproximadamente uniforme, las corrientes deben circular en el mismo sentido y la separación de las mismas debe ser igual al radio de las bobinas ( $d = a$ ), esta es la distancia óptima para tener esa zona uniforme.

Otra manera más curiosa en la que CST Studio nos permite observar el campo magnético, es mediante el uso de isolíneas, en la figura [4.24](#page-36-0) podemos observar la magnitud del campo magnético generado por las dos bobinas.

<span id="page-36-0"></span>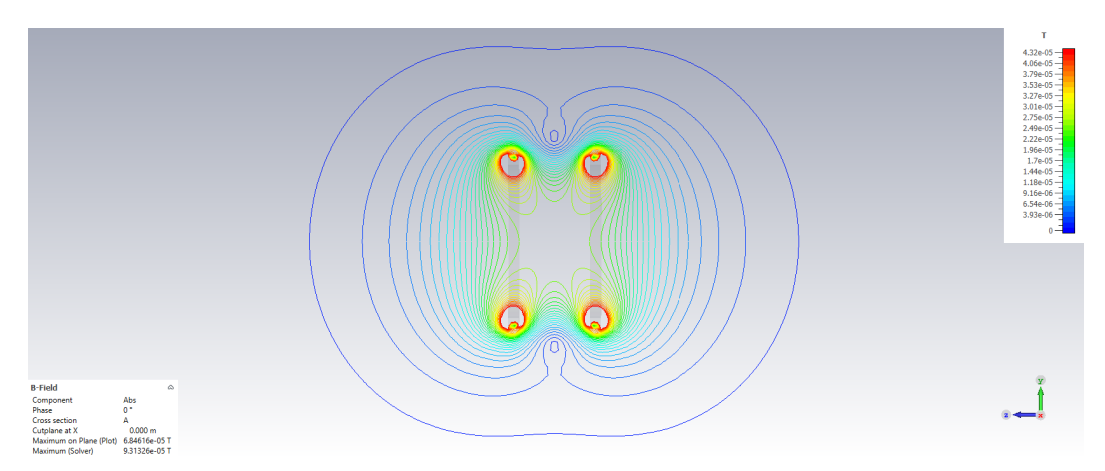

Figura 4.24: Representación de las isolíneas del campo magnético para las dos bobinas en la posición  $d = a$ 

#### 4.2.3. Toroide

Disponemos de un toroide formado por un núcleo de acero el cual se ve enrollado por un cable por el que circula una corriente I, los radios interior y exterior del toroide son  $a = 9$  cm y  $b = 12$  cm respectivamente. El cable por el que pasa una corriente  $I = 1$  A da un total de  $N = 60$  vueltas al núcleo. El campo de un toroide puede ser calculado utilizando directamente la ley de Ampère (ec. [3.3\)](#page-18-3) definiendo tres áreas, dentro  $r < a$ , fuera  $r > b$  y en el intervalo  $a < r < b$  (Ref: [\[1\]](#page-50-2)).

Para el caso  $a < r < b$ , teniendo en cuenta la ley de Ampère y que la corriente encerrada en la trayectoria circular es  $I_{enc} = NI$  tenemos que

$$
\mathbf{B} = \frac{\mu_0 NI}{2\pi r} \hat{\mathbf{r}}
$$

Para  $r < a$ , tenemos que por nuestra superficie cerrada no pasa ninguna corriente, por lo que  $I_{enc} = 0$  y por tanto

$$
\mathbf{B}=\mathbf{0}
$$

Para  $b < r$ , tenemos que cada vuelta del toroide atraviesa dos veces el mismo camino, por lo que la intensidad neta es nula,  $I_{enc} = NI + (-NI) = 0$ , y por tanto, el campo magnético igual.

$$
\mathbf{B}=\mathbf{0}
$$

Con los resultados teóricos, echamos un vistazo a los obtenidos por CST Studio Suite En la Figura [4.25](#page-36-1) podemos observar el modelo utilizado en la simulación, en rojo el núcleo y en azul el cable enrollado alrededor de éste.

<span id="page-36-1"></span>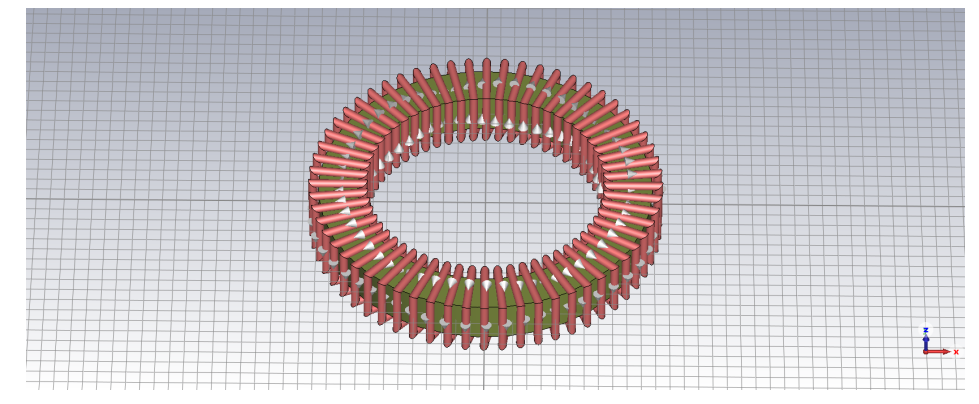

Figura 4.25: Modelo en 3D del Toroide

Según el modelo teórico, el campo B debería ser nulo para las zonas externas y proporcional a  $1/r$  dentro del intervalo de los radios. En las figuras [4.26](#page-37-0) y [4.27](#page-37-1) están representados los campo B y H a lo largo de la coordenada radial, podemos observar que tal y como se podía esperar, para el campo B desciende en términos de 1/r, creciendo abruptamente en las posiciones  $a = 9$  y  $b = 12$  viendo que el campo es nulo para el resto del espacio.

<span id="page-37-1"></span><span id="page-37-0"></span>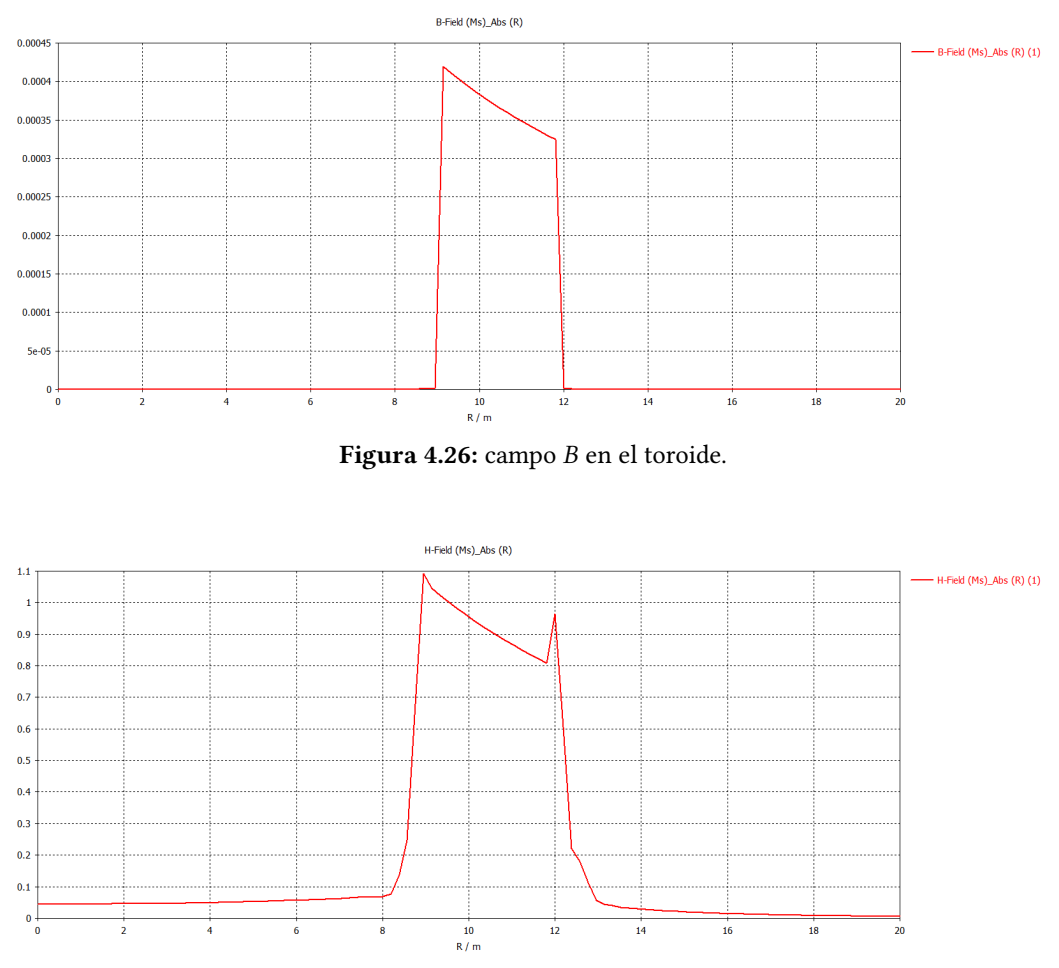

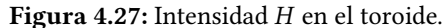

Por otro lado, para el campo H, dentro del intervalo  $a < r < b$  se comporta del mismo modo que para B. Sin embargo, éste si que está presente fuera del intervalo, existiendo una pequeña cantidad de H fuera del toroide pero que decrece rápidamente, pudiendo aproximarla también a cero.

<span id="page-37-2"></span>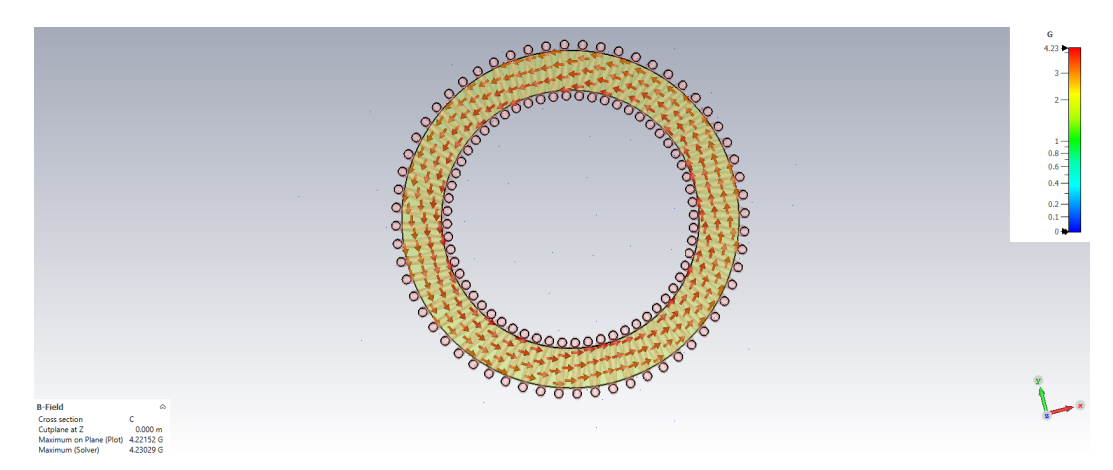

Figura 4.28: campo  $B$  en el toroide.

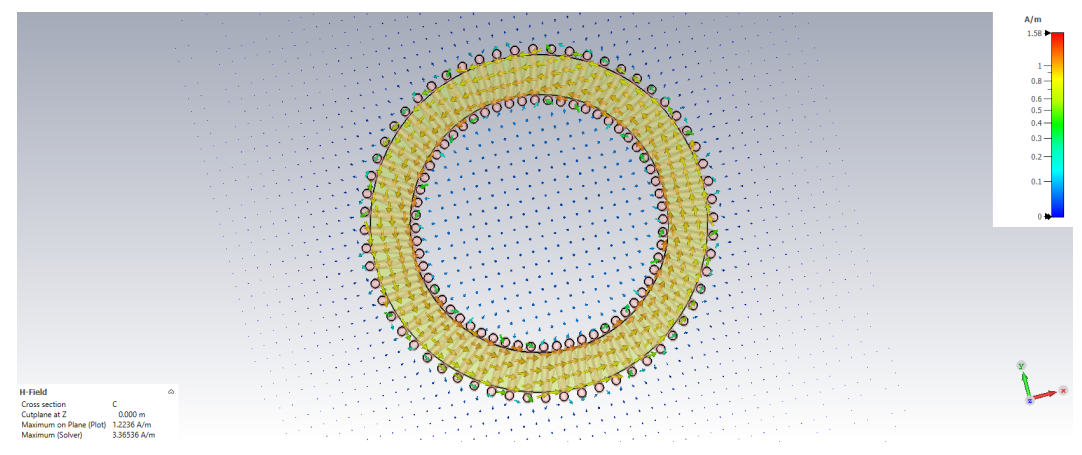

Figura 4.29: Intensidad de campo  $H$  en el toroide.

En la Figura [4.28](#page-37-2) podemos ver mejor este hecho. Vemos que en la primera figura, el campo está presente en su totalidad en el entre hierro, no apareciendo nada fuera de este. En cambio en la segunda, el programa si que nos representa campo H fuera del mismo aunque muy pequeño, el valor de  $H$  es prácticamente nulo.

#### <span id="page-39-0"></span>4.3. CIRCUITOS MAGNÉTICOS

En este apartado presentaremos los resultados obtenidos para circuitos magnéticos, presentando primero un ejemplo sencillo y luego otro más complejo.

#### 4.3.1. Ejemplo de prueba

A continuación se modeló un circuito magnético cuadrado simple, de lado  $L = 8$  m el cual presenta un núcleo con un bobinado con un numero de espiras  $N = 10$ , la sección del circuito en todo momento es  $S = 4 \ m^2$ . El objetivo de estas simulaciones es comprobar y observar el comportamiento del flujo magnético y cómo este puede variar dependiendo de los posibles materiales y elementos del circuito.

#### Circuito simple

El primer circuito consta solamente de un material con una permeabilidad relativa  $\mu_1 = 100$ , es que la aproximación del flujo magnético dentro de nuestro circuito es prácticamente uniforme, se observa que este está confinado dentro del mismo debido al alto valor de su permeabilidad y las condiciones de contorno (an. [A\)](#page-54-0), a su vez podemos ver que en las esquinas el valor del campo  $B$  es menor y no uniforme. Algo que observamos, es la discontinuidad de  $B$  en la frontera, debido a la diferencia de permeabilidades dentro y fuera del circuito, el campo B presenta un salto debido a las condiciones de contorno, como la corriente superficial es nula debido a la ec. [A.3](#page-54-1) tenemos:  $B_{1t}/\mu_1 = B_{2t}/\mu_2$ 

<span id="page-39-2"></span>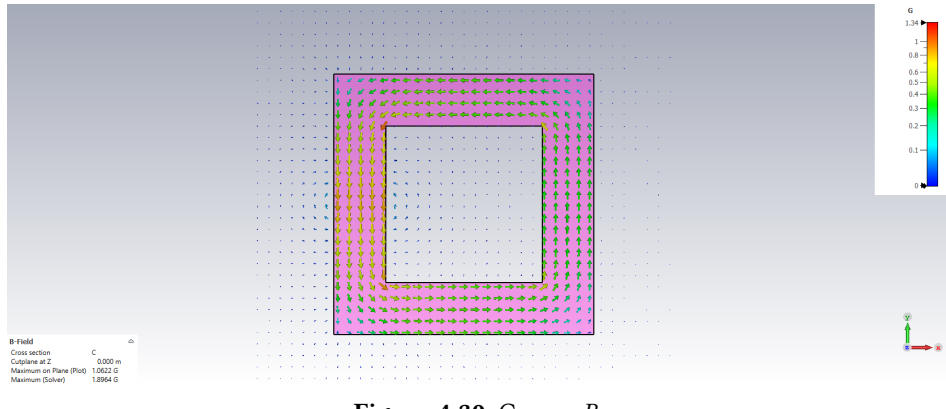

Figura 4.30: Campo B

Por otro lado, vemos que la intensidad magnética  $H$ , dentro del circuito es muy pequeña (fig. [4.31\)](#page-39-1), donde presenta más intensidad es alrededor de la bobina, comprobamos que en la zona donde no hay corriente,  $H_{1t} = H_{2t}$  (ec. [A.3\)](#page-54-1). Sin embargo, en la zona donde existe corriente es diferente.

<span id="page-39-1"></span>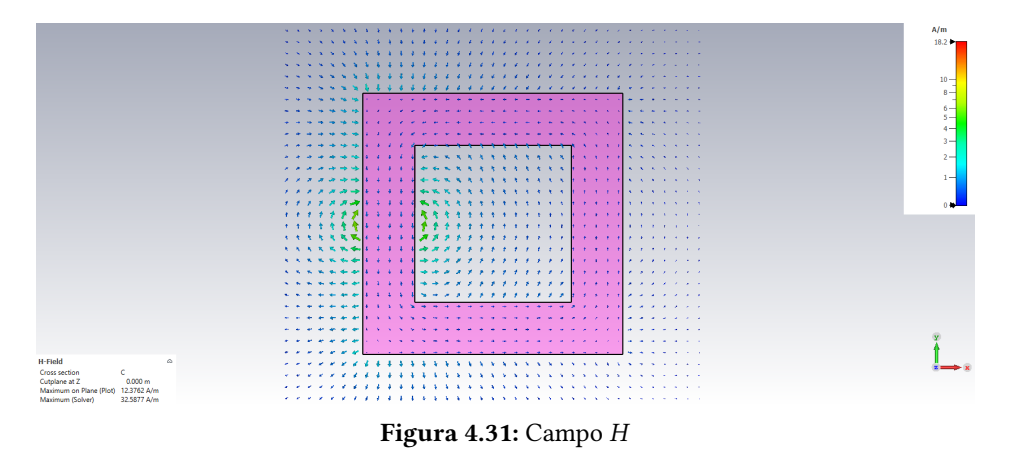

En este caso, la aproximación del circuito magnético es buena porque  $B$  se mantiene constante a

lo largo de una linea recta dentro del conductor como se observa en la fig.  $4.30$ . Por otro lado,  $H$  es uniforme dentro del conductor (fig. [4.31\)](#page-39-1).

#### Circuito con un entrehierro

A continuación le aplicamos un corte a nuestro circuito en la parte inferior (fig. [4.32\)](#page-40-0). La presencia del entrehierro actúa como una nueva reluctancia en el circuito. Teniendo claro que el flujo se asume igual tanto en el material como en el entrehierro y que son iguales sus áreas ( $B_1 = B_0$ ). Sin embargo cuando medimos B vemos que no tiene el mismo valor en todo el circuito, disminuye bruscamente al llegar al entrehierro, teniendo valores diferentes a lo largo del circuito.

<span id="page-40-0"></span>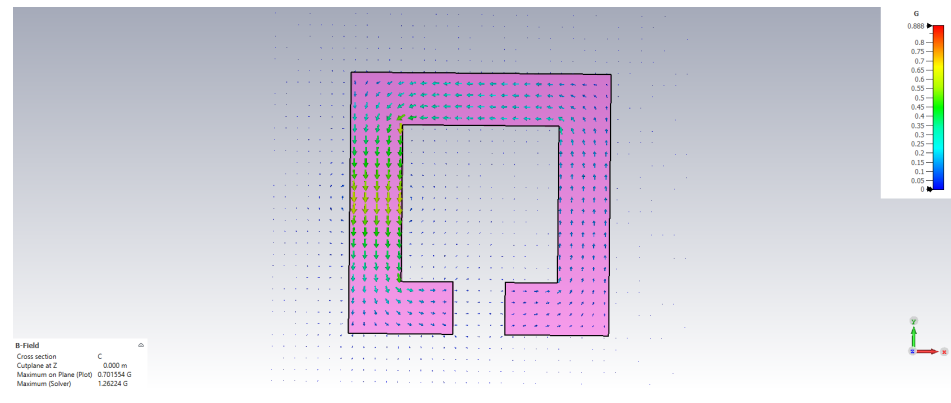

Figura 4.32: Campo

Por otro lado, el campo  $H$  se mantiene en valores muy pequeños dentro del circuito pero en el entrehierro presenta una discontinuidad, en donde  $H$  aumenta bruscamente, el sentido en el entrehierro es el contrario que en el resto del circuito. Las aproximaciones realizadas no son acertadas en este caso.

<span id="page-40-1"></span>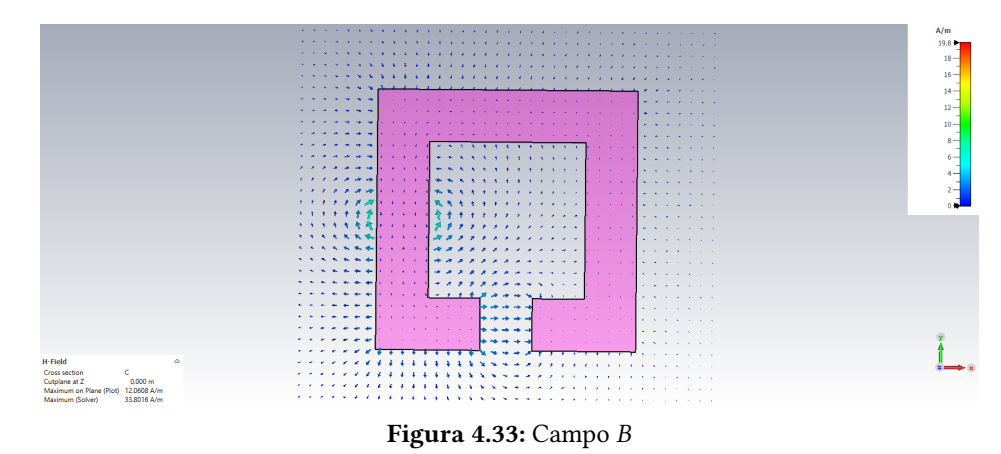

Lo que podemos observar también en la fig. [4.33](#page-40-1) es que a diferencia de la aproximaciones realizadas en circuitos magnéticos, vamos que el campo ya no está confinado en la sección del entrehierro, tanto para  $H$  como para el campo  $B$ , se presentan unos efectos de borde.

#### Circuito en serie

En la próxima simulación, se ha dispuesto la mitad del circuito anterior con otro material de permeabilidad relativa tres veces mayor ( $\mu$ <sub>2</sub> = 300), podemos ver el flujo de campo magnético (fig. [4.34\)](#page-41-0),el campo magnético debe cumplir su condición de contorno para su componente normal (ec. [A.1\)](#page-54-2). Si medimos el valor del campo cerca de la frontera a un material y en el otro, vamos que su valor es prácticamente el mismo ( $\approx 0.58 \mu T$ ), el flujo magnético es casi constante, haciendo así que sea muy

buena aproximación. Cuando el flujo se toma con las esquinas del circuito, su valor disminuye, son en estas zonas donde podemos observar las limitaciones del modelo analítico pues no tiene en cuenta este efecto.

<span id="page-41-0"></span>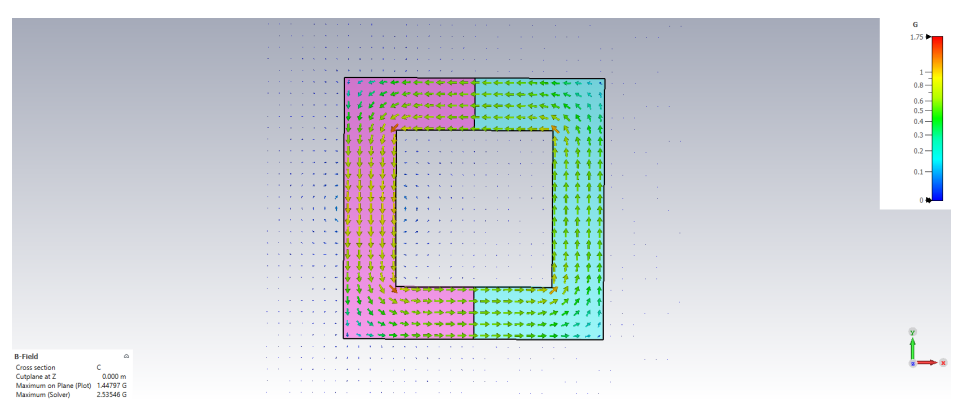

Figura 4.34: Campo

En cuanto a la intensidad  $H$ , disminuye cuando pasa por el segundo material debido a las condiciones de contorno (ec. [A.2\)](#page-54-3). Teniendo que  $H_{1n} = (\mu_2/\mu_1)H_{2n}$ . Con nuestros materiales:

$$
H_{1n} = 3H_{2n} \tag{4.6}
$$

Resultando así que en el material con más reluctancia, el campo  $H$  es más intenso, si medimos obtenemos los valores de  $H_1 \approx 0.467$  A/m y para  $H_2 \approx 0.155$  A/m lo que constituye el triple de un medio a otro. La reluctancia del segundo material es menor, por lo que ofrecerá menos "resistencia" por lo que el flujo es mayor, el circuito equivalente es el de dos resistencias en serie.

<span id="page-41-1"></span>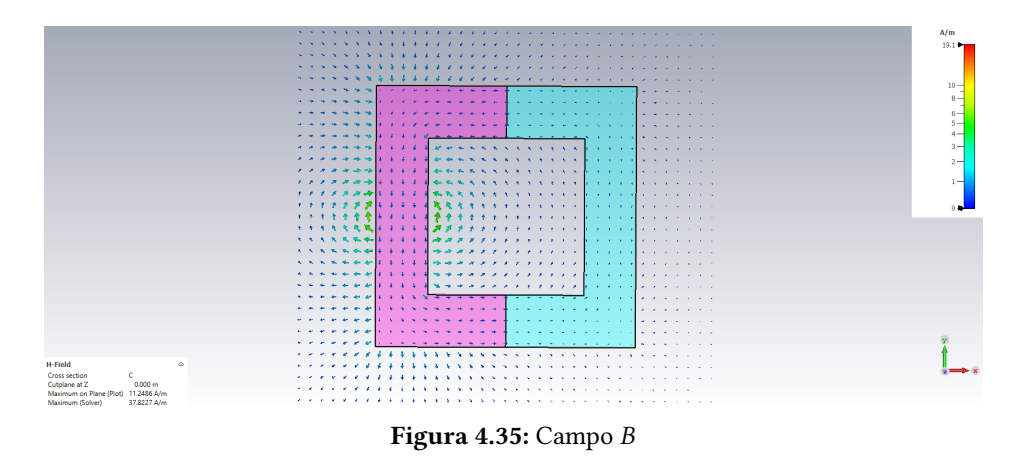

En la fig. [4.35](#page-41-1) podemos observar que, aparte de la concentración de H alrededor de las espiras, la diferencia de intensidad entre un material a otro, a más permeabilidad, menor será el campo  $H$  en ese material.

#### Circuito en paralelo

En el siguiente ejemplo se añadió una tercera barra de un material con permeabilidad  $\mu_3 = 50$ , la mitad del primer material. Posee la misma sección  $S = 4 \ m^2$ . Nos fijamos en la intersección donde los tres materiales coinciden y comparten frontera. En la figura [4.36](#page-42-0) se puede visualizar el campo magnético a lo largo del circuito, la zona de intersección actúa como un nodo, el flujo total en el material 1, se dividirá entre las dos ramas en donde el flujo es mayor por el material dos, debido a tener más permeabilidad (menor reluctancia).

Si medimos el campo en el material 2:  $B_2 \approx 0.47 \mu T$ . Y en el material 3:  $B_3 \approx 0.18 \mu T$ . Comprobando así la afirmación.

<span id="page-42-0"></span>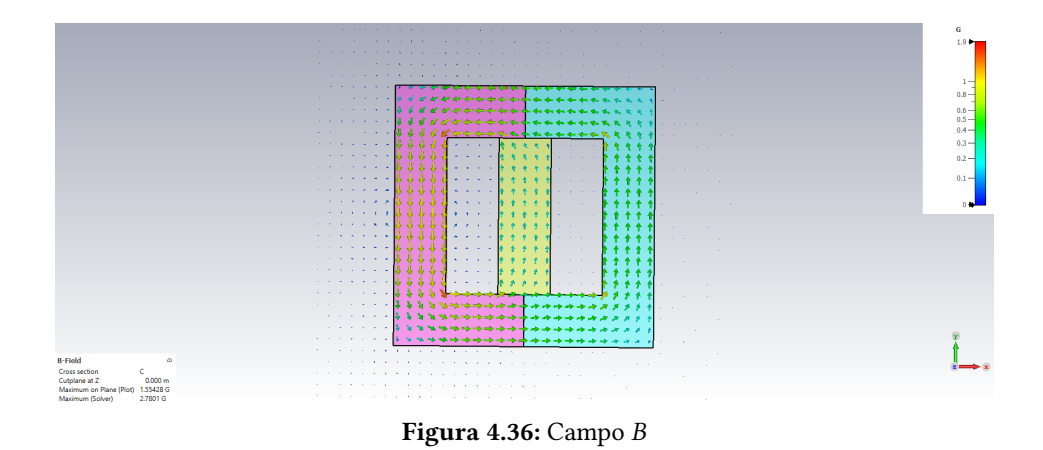

En cambio, para el campo  $H$  observamos lo contrario, es mayor en el material que presenta mayor reluctancia, es decir, entre el material 2 y el material 3,  $H_2 \approx 0.12 A/m < H_3 \approx 0.29 A/m$ 

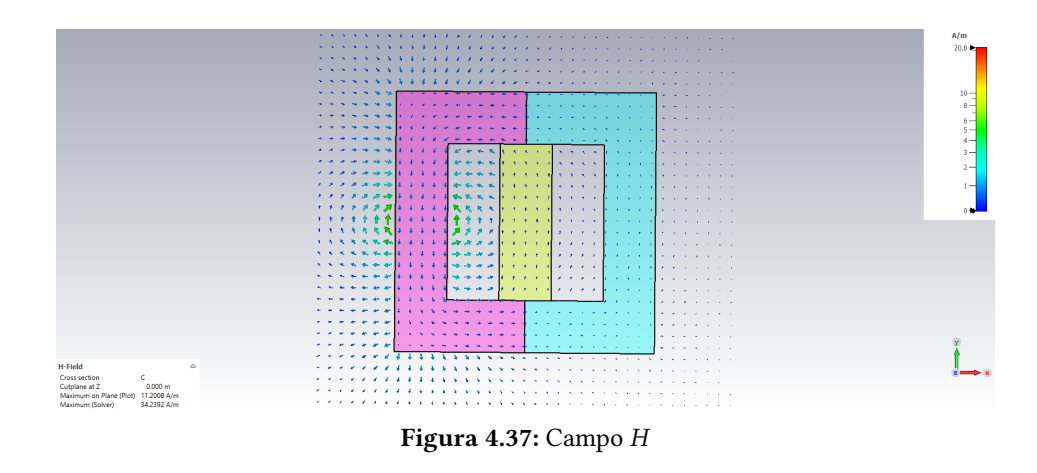

En los cuatro ejemplos que hemos estudiado, hemos observado que las soluciones analíticas obtienen buena aproximación hasta cierto punto, a medida que el circuito crece en complejidad, las soluciones analíticas empiezan a ser menos precisas.

#### 4.3.2. Circuito magnético complejo

<span id="page-43-0"></span>El circuito simulado se compone de un núcleo y tres ramas en paralelo. Sobre el núcleo central se coloca una bobina. (Fig. [4.38\)](#page-43-0)

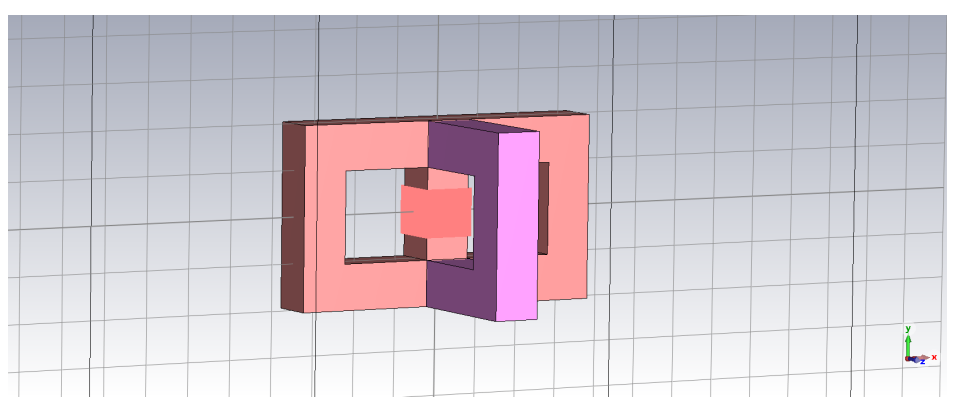

Figura 4.38: Modelo en 3D

<span id="page-43-1"></span>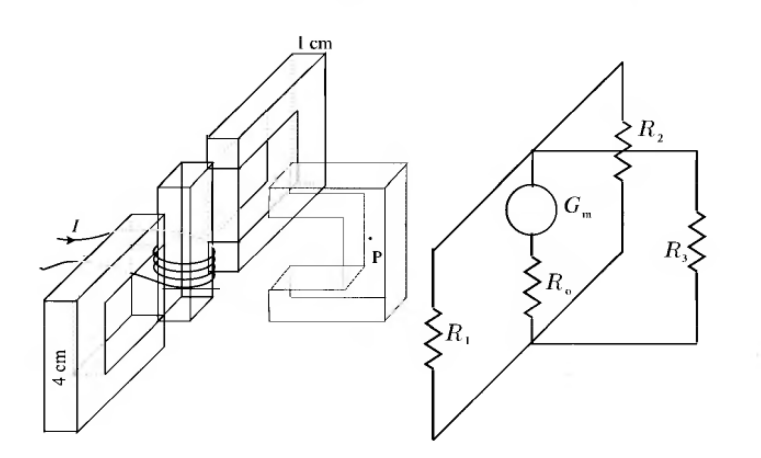

Figura 4.39: Modelo y circuito equivalente (Fuente: V. López Rodriguez, [\[2\]](#page-50-3))

La bobina consta de  $N = 1000$  espiras por las que circula una corriente  $I = 1$  A. El circuito consta de dos tipos de materiales, el primero con una permeabilidad relativa  $\mu_1 = 100$ , aplicado a las ramas 1 y 2 y al núcleo (color rojo) y el segundo material, con una permeabilidad relativa  $\mu_2$  = 200, el doble que la primera (color morado). El circuito equivalente se muestra en la fig. [4.39.](#page-43-1) Cada una de las ramas y el núcleo constan de su propia reluctancia, debido a diferencias de material y longitud de la rama.

Las dos primeras ramas, al tener misma permeabilidad relativa  $(\mu_1)$  y la misma longitud de circuito  $\ell$  ≅ 8 cm, la sección de ambos es de  $S = 10^4$  m<sup>2</sup>, tomando la expresión [3.20,](#page-21-0) tenemos que:

$$
\mathcal{R}_1 = \mathcal{R}_2 = \frac{8 \times 10^{-2}}{100 \mu_0 \cdot 10^{-4}} = \frac{8}{\mu_0} H^{-1}
$$
\n(4.7)

Por otro lado, la tercera rama solo posee una diferencia, la permeabilidad relativa

$$
\mathcal{R}_3 = \frac{8 \times 10^{-2}}{200 \mu_0 \cdot 10^{-4}} = \frac{4}{\mu_0} H^{-1}
$$
\n(4.8)

Al ser  $\mathcal{R}_1 = \mathcal{R}_2 > \mathcal{R}_3$ , cabe esperar que el flujo magnético sea mayor por la tercera rama. Como podemos observar a continuación, la simulación demuestra este fenómeno más exactamente

<span id="page-44-0"></span>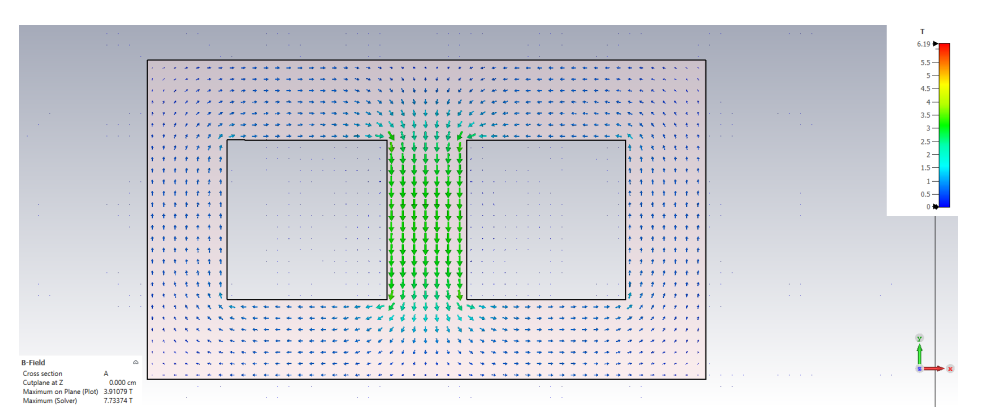

Figura 4.40: Flujo magnético en el circuito en el plano YX, correspondiente a las ramas 1 y 2 y el núcleo en el centro

<span id="page-44-1"></span>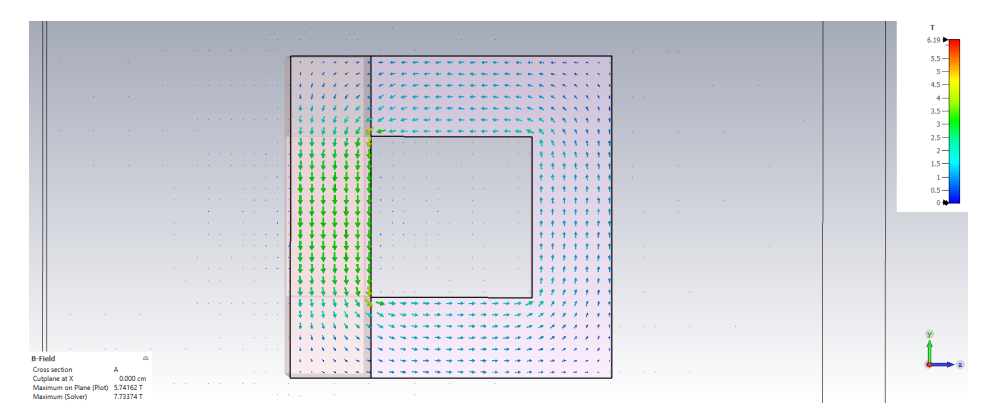

Figura 4.41: Flujo magnético en el circuito en el plano YZ, correspondiente al núcleo a la izquierda y la rama 3.

La figura [4.40,](#page-44-0) podemos observar el núcleo y las ramas 1 y 2, las dos ramas al poseer la misma reluctancia, cabe esperar que el flujo magnético se reparta equitativamente entre ambas ramas:

$$
\Phi_1 = \Phi_2 \tag{4.9}
$$

En cambio, por la tercera fluirá un flujo diferente, debido a su diferente reluctancia (fig. [4.41\)](#page-44-1). El flujo por la tercera rama  $(\Phi_3)$  será mayor que por las otras dos.

Si usamos la opción de medir el campo en el punto, podemos medir la magnitud del campo magnético sobre el punto del cursor. Medimos el campo sobre las tres ramas, tomando de referencia un punto central en cada una de las tres, obtenemos unos valores de:

- Rama 1:  $B \approx 0.63$  T
- Rama 2:  $B \approx 0.63$  T
- Rama 3:  $B \approx 1.23$  T

Observando así que se cumple que  $\Phi_1 = \Phi_2$ , siendo además el flujo  $\Phi_3 \approx 2\Phi_1$ . Teóricamente según la Ley de Hopkinson (ec. [3.22\)](#page-21-1), a las tres ramas se les aplica la misma  $f.m.m.$ 

$$
\mathcal{F} = \Phi_1 \mathcal{R}_1 = \Phi_2 \mathcal{R}_2 = \Phi_3 \mathcal{R}_3 \tag{4.10}
$$

por lo que

$$
\Phi_3 = \frac{\mathcal{R}_1}{\mathcal{R}_3} \Phi_1 = \frac{8 \cdot \mu_0}{4 \cdot \mu_0} \Phi_1 = 2\Phi_1 \tag{4.11}
$$

Por último, el flujo magnético en el núcleo corresponde con el flujo total que es la suma de flujo de todas las ramas.

$$
\Phi_T = \Phi_1 + \Phi_2 + \Phi_3 = 4\Phi_1 \tag{4.12}
$$

Podemos corroborar entonces que la aproximación en CST Studio Suite,obtiene buenos resultados con los valores teóricos esperados, al igual que en la sección anterior, observamos que el flujo magnético no es uniforme en las esquinas pero que aún así se confina su totalidad dentro del entrehierro del circuito.

Las lineas de intensidad de campo  $H$ , se van a concentrar alrededor de la bobina del núcleo, siendo en el resto del circuito casi inexistentes, en las figuras [4.42](#page-45-0) y [4.43](#page-45-1) observamos que se concentran alrededor de las corrientes "verdaderas", dando "vueltas" alrededor de esas corrientes.

<span id="page-45-0"></span>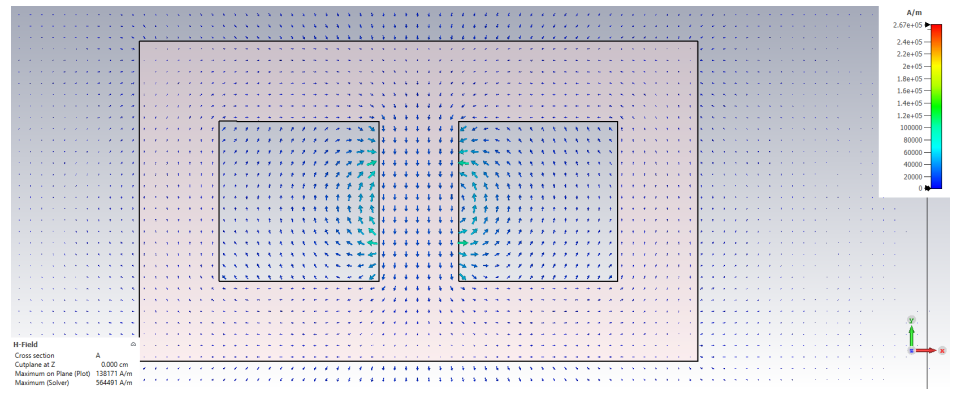

Figura 4.42: Intensidad de campo  $H$  en el circuito en el plano YX

<span id="page-45-1"></span>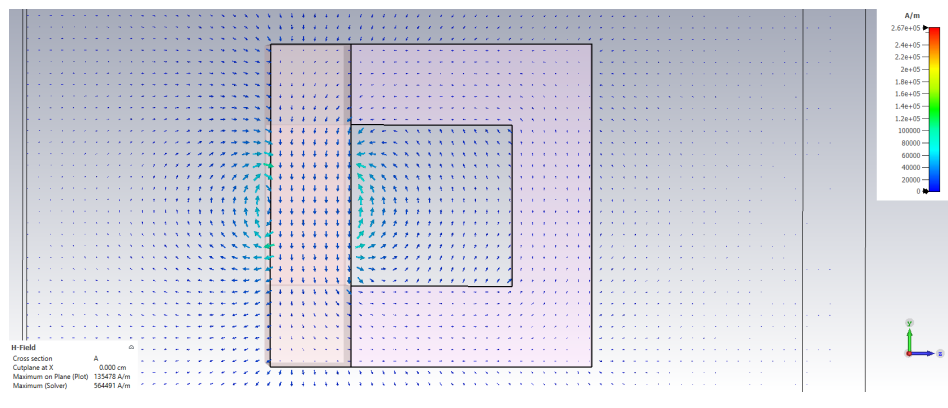

Figura 4.43: Intensidad de campo  $H$  en el circuito en el plano YZ.

#### <span id="page-46-0"></span>4.4. CORRIENTES DE FOUCAULT

Las corrientes de Foucault van a aparecer si existe un campo magnético variable. Para ello en CST Studio Suite debemos usar el solver de LF Frequency Domain, que nos permitirá designar una frecuencia de oscilación al campo.

Se ha modelado un disco de cobre con un cierto espesor (fig. [4.44a\)](#page-46-1). Posteriormente en la pestaña "Settings $\rightarrow$  Frequency" se ha definido una frecuencia de evaluación 50  $Hz$  y la fuente de campo magnética se usó un valor de  $H_z = 1 \times 10^3$  A/m. Este campo magnético externo atraviesa el disco normal a su superficie (fig. [4.44b\)](#page-46-1)

<span id="page-46-1"></span>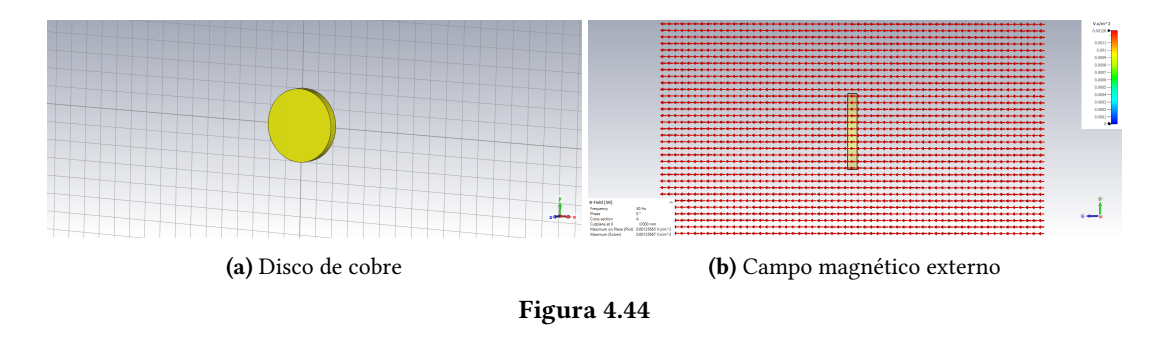

El campo magnético irá disminuyendo y cambiando de sentido, oscilando, provocando en el disco debido a su material que se genere una densidad de corriente la cual genere un campo que se oponga a la variación de flujo magnético que lo atraviesa, esta corriente también oscilará y cambiará de dirección según oscile el campo.

<span id="page-46-2"></span>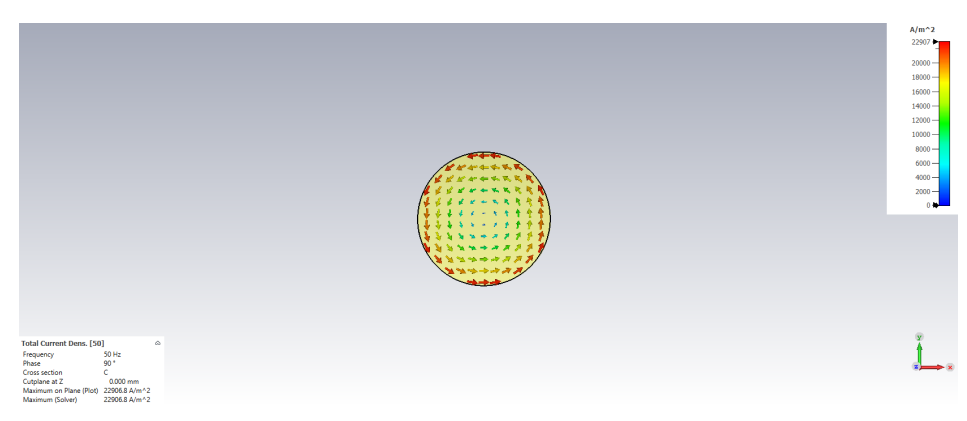

Figura 4.45: Densidad de corriente generada debida al cambio de flujo magnético.

Como podemos ver en la figura [4.45,](#page-46-2) esta corriente es circular, siendo de mayor valor en los bordes de la figura, disminuyendo a medida que nos acercamos al centro, como cabe esperar en los procesos de inducción.

Una de las limitaciones que nos encontramos con el programa, es a la hora de visualizar los campos eléctricos facilitados por la simulación. Como se observa en la fig. [4.46,](#page-47-0) se puede ver en los bordes de la simulación anomalías en cuanto a la uniformidad del campo magnético asociado, esto puede darse a la interpretación o limitación del programa debido a las condiciones de contorno (An. [A\)](#page-54-0), teóricamente no tiene sentido la formación de esas anomalías del campo eléctrico en los bordes, aún así el objetivo de esta simulación se cumple, el de poder visualizar las corrientes generadas debido a la variabilidad del campo B.

<span id="page-47-0"></span>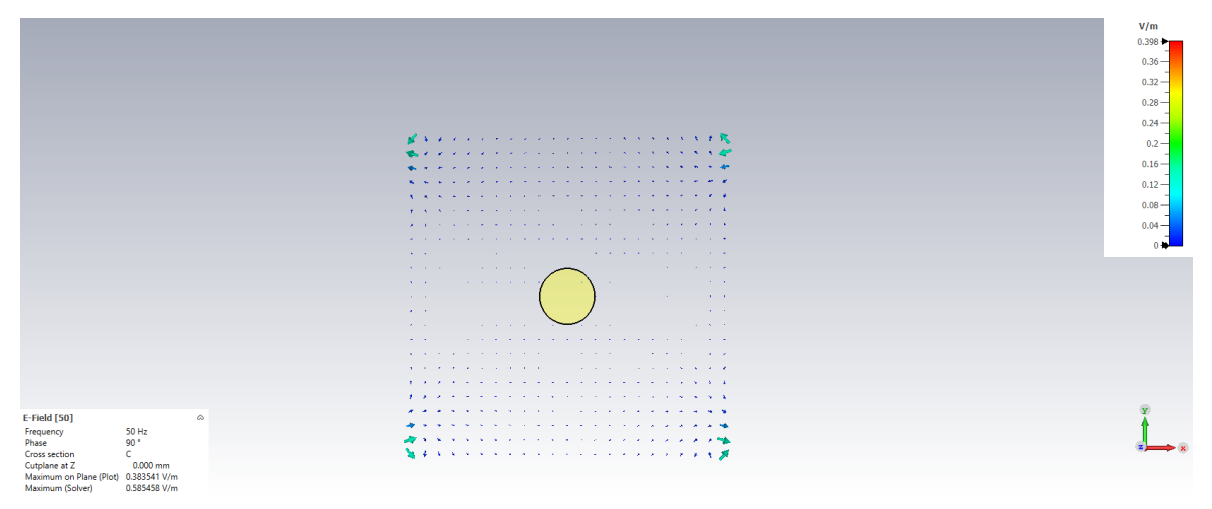

Figura 4.46: Campo eléctrico asociado, puede verse en las esquinas del limite de la simulación la anomalía mencionada.

Estas corrientes generadas en el disco, generan una pérdida en forma de calor, calentando el material, cuanto más fuerte sea la corriente y la frecuencia a la que oscila el campo magnético, más perdidas habrá, traduciéndose en una perdida de energía en forma de calor que calentará el material (efecto Joule). En la figura [4.47,](#page-47-1) se puede observar este efecto para el caso de nuestra simulación, se observa que la mayor parte de la energía perdida coincide con los bordes del disco en donde las densidades de corriente son más altas.

<span id="page-47-1"></span>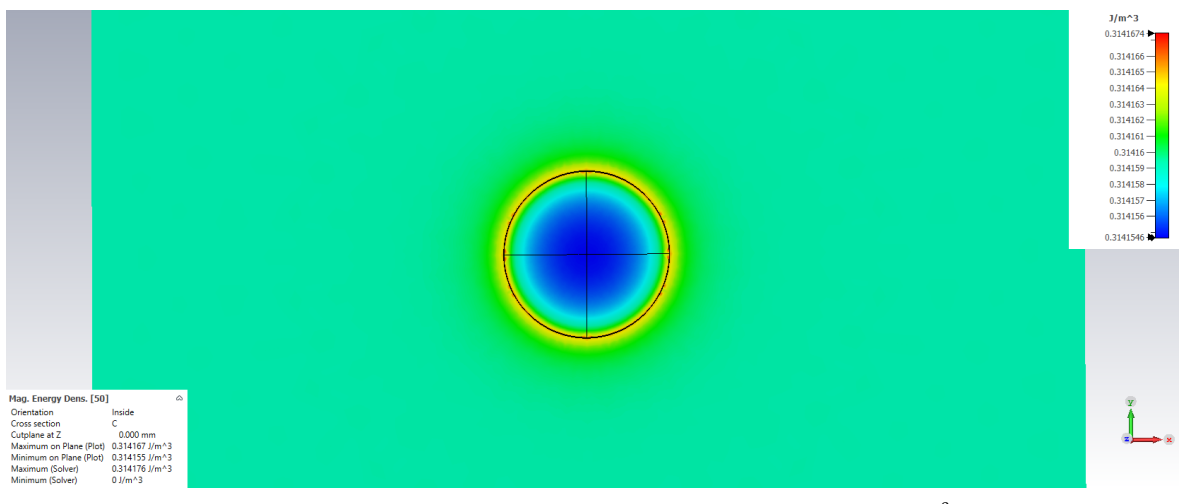

Figura 4.47: Densidad de energía perdida en el conductor en  $J/m^3$ .

### CAPÍTULO 5 Conclusiones

<span id="page-48-0"></span>El objetivo de este Trabajo de Fin de Grado era comparar los resultados teóricos de problemas de magnetismo con los resultados obtenidos con el programa CST Studio Suite. Los métodos numéricos utilizados por el programa fueron útiles para obtener resultados precisos. Sin embargo al comparar estos resultados con los obtenidos mediante técnicas analíticas, se encontró que no en todos los casos coincidían, sobretodo en escenarios más complejos.

En general, se confirmó la eficacia de los resultados de los métodos analíticos en modelos simples pero a medida que la complejidad de los modelos aumentaba, comenzaron a surgir discrepancias. Se observó que las aproximaciones y modelos teóricos no reflejaban ciertos efectos reales mientras que CST Studio mostraba efectos que normalmente se consideran despreciables en modelos ideales, como los efectos de borde en el entrehierro. Además, en circuitos magnéticos se encontró que el flujo no siempre era ideal y experimentaba variaciones en magnitud y uniformidad dentro del material.

CST Studio proporcionó resultados precisos gracias a su uso de métodos numéricos, pero la complejidad de su uso y falta de recursos para su aprendizaje pueden plantear dificultades al simular si no se conoce bien su interfaz. Es importante tener en cuenta las condiciones de contorno usadas y el "mesh" utilizado en la simulación, ya que ambos afectan en la calidad de los resultados. En algunos casos como el del anillo, el programa realiza aproximaciones que generan resultados considerablemente diferentes a los obtenidos mediante métodos analíticos lo que requiere ajustar el modelo o aumentar la precisión en el solver, lo que se traduce en más tiempo de simulación.

### Bibliografía

- <span id="page-50-2"></span><span id="page-50-0"></span>[1] F. Gascón, A Bayón, R. Medina, M. A. Porras, and F. Salazar. Electricidad y Magnetismo. Ejercicios y Problemas Resueltos. PEARSON EDUCATION, S.A., novena edition, 2004. ISBN: 84-205-4214-8.
- <span id="page-50-3"></span>[2] Victoriano López Rodriguez. Problemas resueltos de Electromagnetismo. UNED, segunda edition, May 2003. ISBN: 848-004-582-5.
- [3] Clayton R. Paul and Syed A. Nasar. Introduction to electromagnetic fields. Mcgraw-Hill College, second edition, 1987.
- <span id="page-50-4"></span>[4] Matthew N. O. Sadiku. Elementos de electromagnetismo. Oxford University Press Inc, tercera edition, May 2003. ISBN: 970-613-672-5.
- [5] CST Studio Suite. Boundary conditions boundaries. URL: [https://space.mit.edu/RADIO/CST\\_](https://space.mit.edu/RADIO/CST_online/mergedProjects/3D/special_solvopt/special_solvopt_boundary_conditions_boundaries.htm) [online/mergedProjects/3D/special\\_solvopt/special\\_solvopt\\_boundary\\_conditions\\_boundaries.](https://space.mit.edu/RADIO/CST_online/mergedProjects/3D/special_solvopt/special_solvopt_boundary_conditions_boundaries.htm) [htm](https://space.mit.edu/RADIO/CST_online/mergedProjects/3D/special_solvopt/special_solvopt_boundary_conditions_boundaries.htm), 2020. Último acceso: jun. 2023.
- <span id="page-50-5"></span>[6] Universidad de Valladolid. Guión de prácticas. bobinas de hemholtz. Técnicas experimentales de la Física III, 2020. Año académico: 20/21.
- <span id="page-50-6"></span>[7] UPN/EHU. Campo magnético producido por un solenoide. URL: [http://www.sc.ehu.es/sbweb/](http://www.sc.ehu.es/sbweb/fisica3/magnetico/solenoide/solenoide.html) [fisica3/magnetico/solenoide/solenoide.html](http://www.sc.ehu.es/sbweb/fisica3/magnetico/solenoide/solenoide.html), 2021. Último acceso: jun. 2023.
- <span id="page-50-1"></span>[8] Ronald K. Wangsness. Campos Electromagnéticos. Editorial Limusa, S.A., novena edition, 1994. ISBN: 968-18-1316-2.

### ANEXOS

#### ANEXO A

### Condiciones de contorno

<span id="page-54-0"></span>Las condiciones en la frontera en magnetismo son las condiciones que los campo H y B deben satisfacer en la frontera entre dos medios diferentes. Usando la ley de Gauss para campos magnéticos (ec. [3.2\)](#page-18-7) [\[8\]](#page-50-1), llegamos a que la componente normal de B debe ser continua en la superficie de separación, es decir:

<span id="page-54-2"></span>
$$
B_{1n} = B_{2n} \tag{A.1}
$$

Si los materiales son lineales e isótropos, la ecuación [A.1](#page-54-2) queda:

<span id="page-54-3"></span>
$$
\mu_1 H_{1n} = \mu_2 H_{2n} \tag{A.2}
$$

En el caso de la componente tangencial del campo magnético, esta no será continua si hay una corriente superficial presente en la superficie de separación, por tanto podemos derivar la condición de contorno aplicando la ecuación [3.3:](#page-18-3)

$$
\oint_C \mathbf{H} \cdot d\mathbf{l} = I
$$

a un contorno cerrado tal como aparece en la figura [A.1,](#page-54-4) los lados  $bc = da = \Delta h$  se aproximan a cero, quedando la integral:

$$
\int \mathbf{H} \cdot d\mathbf{l} = \mathbf{H}_1 \cdot \mathbf{L} + \mathbf{H}_2 \cdot (-\mathbf{L}) = \mathbf{K}
$$
  

$$
H_{1t} - H_{2t} = K
$$
 (A.3)

o bien

<span id="page-54-4"></span>Donde K es la densidad de corriente superficial presente es la superficie de separación

<span id="page-54-1"></span>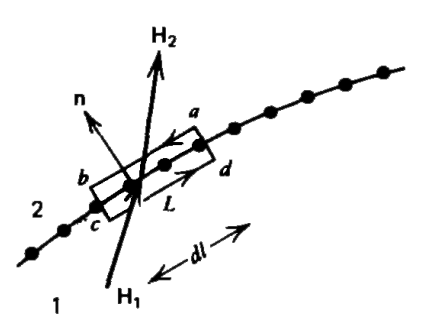

Figura A.1: Trayectoria cerrada entre dos medios para la condicion de frontera de  $H_t$ 

#### ANEXO B

### <span id="page-56-0"></span>Condiciones de contorno en CST Studio Suite

A la hora de definir y modelar nuestro objeto en CST Studio Suite debemos definir nuestras condiciones de contorno puesto que el ordenador nos hará los cálculos en una región limitada, la cual hemos definido previamente en el botón Background, esta región nos marca la frontera del dominio de la simulación, donde esta tiene lugar.

Al seleccionar el botón de condiciones de contornos (Boundaries), nos toparemos con una caja de diferentes colores, dependiendo del tipo de condición expuesta, veremos algo como se observa en la Figura [B.1.](#page-56-1) Podemos encontrar

<span id="page-56-1"></span>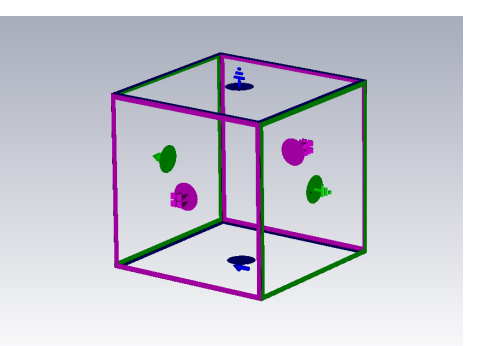

Figura B.1: Caja con todos los tipos de condiciones de contornos presentes en el módulo CST EMS.

diferentes tipos de condiciones de contorno, cada uno correspondiente a los símbolos que podemos ver, entre ellos encontramos con los siguientes:

Electric: Eléctrico, funciona como un conductor eléctrico perfecto, como una caja metálica, las componentes tangenciales de los campos eléctricos y las normales de los campos magnéticos son cero. Esto indica que los campos eléctricos y magnéticos son normales a la frontera. Las condiciones eléctricas de contorno corresponden a las condiciones tangenciales de contorno para todas las aplicaciones magnetostáticas o magnetoquasistáticas. Para todas las aplicaciones electrostáticas o electrocuasistáticas son normales. Todos los solucionadores EMS tienen acceso

a este tipo de condición de contorno.

Magnetic: Magnético, Opera como un conductor magnético perfecto, donde las componentes tangenciales de los campos magnéticos y las componentes normales de los campos eléctricos son cero. Esto significa que los campos eléctricos son paralelos a la frontera y los flujos magnéticos son normales a la frontera. Para todas las aplicaciones magnetostáticas o magnetoquasistáticas, las condiciones de contorno magnéticas corresponden a las condiciones de contorno normales. Para todas las aplicaciones electrostáticas o electrocuasistáticas corresponden a condiciones de contorno tangenciales. Este tipo de condición de contorno está disponible para todos los

solucionadores EMS.

Open: El límite abierto extiende la geometría de contacto virtualmente hasta el infinito.

Open (add space if): Similar a la condición de límite abierto, añadiéndole un espacio extra entre la

estructura y la condición de límite aplicada.

Normal: Hace que las partes tangenciales del campo eléctrico, magnético o de corriente sean cero en la frontera (dependiendo de la aplicación). Esto indica que solo hay componentes normales en el campo correspondiente. Las condiciones normales de contorno corresponden a las condiciones magnéticas de contorno para todas las aplicaciones magnetostáticas o magnetoquasistáticas. Para todas las aplicaciones electrostáticas o electrocuasistáticas corresponden a condiciones de

contorno eléctricas.

Tangencial: Fuerza a que las componentes normales del campo eléctrico, magnético o de corriente (dependiendo de su aplicación) sean cero en la frontera. Para todas las aplicaciones magnetostáticas o magnetocuasistáticas las condiciones tangenciales de contorno corresponden a las condiciones eléctricas de contorno. Para todas las aplicaciones electrostáticas o electrocuasistá-

ticas corresponden a condiciones de contorno magnéticas.

#### ANEXO C

### <span id="page-58-0"></span>Campo magnético de un solenoide

<span id="page-58-2"></span>Un solenoide consiste en un alambre enrollado en forma de hélice por el cual pasa una corriente eléctrica. Esta configuración produce un campo magnético razonablemente uniforme dentro de la región de esta estructura, si el arrollamiento es denso y el solenoide muy largo. El campo producido es muy similar al campo magnético producido por una barra imantada (fig. [C.1\)](#page-58-2).

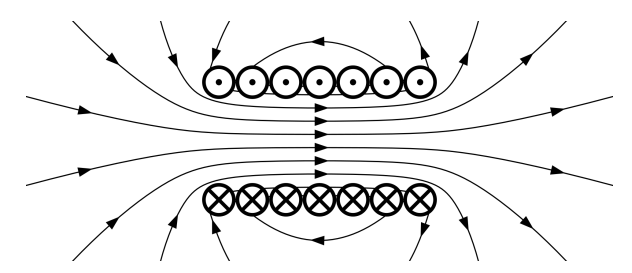

Figura C.1: Campo producido por un solenoide de siete espiras. (Fuente: Wikimedia Commons)

#### <span id="page-58-1"></span>C.1. CAMPO DE UN SOLENOIDE. LEY DE AMPÈRE

<span id="page-58-3"></span>Para sacar la expresión del campo magnético en el interior utilizamos la expresión de la ley de Ampère (ec. [3.3\)](#page-18-3). La trayectoria utilizada en el cálculo, tiene una longitud  $\ell$  y espesor w. En la fig. [C.2,](#page-58-3) se muestra la trayectoria que seguimos para el cálculo.

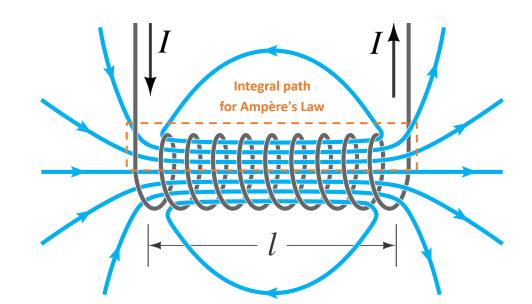

Figura C.2: Trayectoria para ley de Ampère. (Fuente: Wikimedia Commons)

Podemos suponer que la contribución en la parte exterior al solenoide de la trayectoria es prácticamente nula, ya que el campo fuera del solenoide es cero en esa región  $(B = 0)$ , en los lados laterales también son ceros pues el campo magnético es perpendicular a  $dl$  en esas trayectorias, por lo que el valor de la integral en esa trayectoria es:

$$
\oint \mathbf{B} \cdot d\mathbf{l} = \int \mathbf{B} \cdot d\mathbf{l} = B \int dl = B\ell
$$

En este caso, la corriente que pasa por el área de la trayectoria de integración, será la corriente total debida a tolas las espiras que lo atraviesan, es decir, si en la longitud  $\ell$  el número de espiras que lo atraviesan es  $N$ , entonces la corriente total es  $NI$ , quedando la ley de Ampère como:

$$
\oint \mathbf{B} \cdot d\mathbf{l} = B\ell = \mu_0 NI
$$

Quedando el campo magnético como:

$$
B = \mu_0 \frac{N}{\ell} I = \mu_0 nI \tag{C.1}
$$

<span id="page-59-0"></span>donde  $n = N/\ell$  es el número de vueltas por unidad de longitud.

#### C.2. CAMPO PRODUCIDO POR UN SOLENOIDE FINITO.

Para un cálculo más preciso del campo magnético de un solenoide en un punto  $P$  de su eje, podemos partir de la ecuación del campo producido por una espira/anillo. Todas las espiras del solenoide crearán un campo con mismo sentido y dirección pero, debido a su diferente distancia del punto P, de distinto módulo.

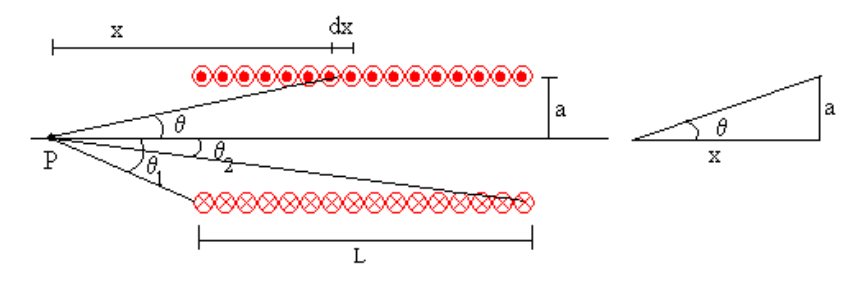

Figura C.3: Esquema con el planteamiento del problema (Fuente: [\[7\]](#page-50-6))

En el intervalo  $x y x + dx$  existe un número de espiras equivalente a:

$$
dn = \frac{N}{L}dx
$$
 (C.2)

Por tanto el campo producido por esas dn espiras es:

$$
dB = \frac{\mu_0 I a^2}{2\left(\sqrt{a^2 + x^2}\right)^3} \frac{N}{L} dx
$$
 (C.3)

Podemos realizar un cambio de variable para realizar la integral, teniendo en cuenta que 1 + tan $^2$   $\theta$  =  $1/cos<sup>2</sup> \theta$ , realizamos el cambio de variable  $a = x \tan \theta$ , quedando entonces:

<span id="page-59-1"></span>
$$
B = \frac{\mu_0 I N}{2L} \int_{\theta_1}^{\theta_2} -\sin \theta d\theta = \frac{\mu_0 I N}{2L} (\cos \theta_2 - \cos \theta_1)
$$
 (C.4)

Situando el origen de coordenadas en el centro del solenoide, tal como se muestra en fig. [C.4,](#page-60-1) con trigonometría podemos definir los cos como:

$$
\cos \theta_2 = \frac{\mu_0 NI}{2L} \frac{L/2 - x}{\sqrt{a^2 + (L/2 - x)^2}}; \qquad \cos \theta_1 = \frac{\mu_0 NI}{2L} \frac{-L/2 - x}{\sqrt{a^2 + (-L/2 - x)^2}} \qquad (C.5)
$$

<span id="page-60-1"></span>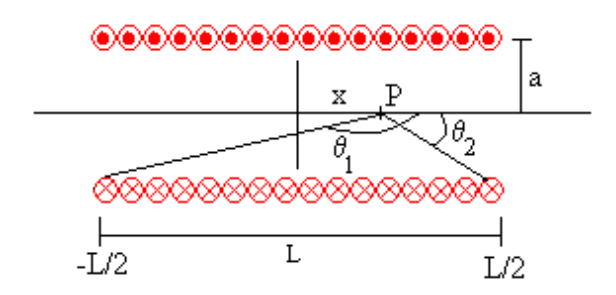

Figura C.4: Evaluación del campo tomando de referencia el centro del solenoide (Fuente:[\[7\]](#page-50-6) )

Sustituyendo el valos de los cosenos en la ecuación [C.4,](#page-59-1) obtenemos el campo magnético para un solenoide finito:  $\overline{1}$ 

<span id="page-60-0"></span>
$$
B = \frac{\mu_0 I N}{2L} \left( \frac{L/2 - x}{\sqrt{a^2 + (L/2 - x)^2}} + \frac{L/2 + x}{\sqrt{a^2 + (L/2 + x)^2}} \right)
$$
(C.6)